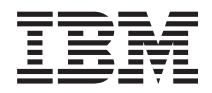

**System i System i Access for Linux** バージョン *6* リリース *1*

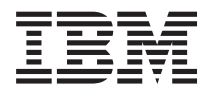

**System i**

# **System i Access for Linux**

バージョン *6* リリース *1*

#### お願い =

本書および本書で紹介する製品をご使用になる前に、 51 [ページの『特記事項』に](#page-56-0)記載されている情 報をお読みください。

本書は、System i Access for Linux (プロダクト番号 5761-XL1) のバージョン 6、リリース 1、モディフィケーショ ン 0、および新しい版で明記されていない限り、以降のすべてのリリースおよびモディフィケーションに適用されま す。このバージョンは、すべての RISC モデルで稼働するとは限りません。また CISC モデルでは稼働しません。 本マニュアルに関するご意見やご感想は、次の URL からお送りください。今後の参考にさせていただきます。 http://www.ibm.com/jp/manuals/main/mail.html なお、日本 IBM 発行のマニュアルはインターネット経由でもご購入いただけます。詳しくは http://www.ibm.com/jp/manuals/ の「ご注文について」をご覧ください。

(URL は、変更になる場合があります)

お客様の環境によっては、資料中の円記号がバックスラッシュと表示されたり、バックスラッシュが円記号と表示さ れたりする場合があります。

 原 典: System i System i Access for Linux Version 6 Release 1

発 行: 日本アイ・ビー・エム株式会社

担 当: ナショナル・ランゲージ・サポート

第1刷 2008.2

この文書では、平成明朝体™W3、平成明朝体™W7、平成明朝体™W9、平成角ゴシック体™W3、平成角ゴシック体™ W5、および平成角ゴシック体™W7を使用しています。この(書体\*)は、(財)日本規格協会と使用契約を締結し使用し ているものです。フォントとして無断複製することは禁止されています。

注\* 平成明朝体™3、平成明朝体™W9、平成角ゴシック体™3、 平成角ゴシック体"W5、平成角ゴシック体"W7

**© Copyright International Business Machines Corporation 2004, 2008. All rights reserved.**

© Copyright IBM Japan 2008

# 目次

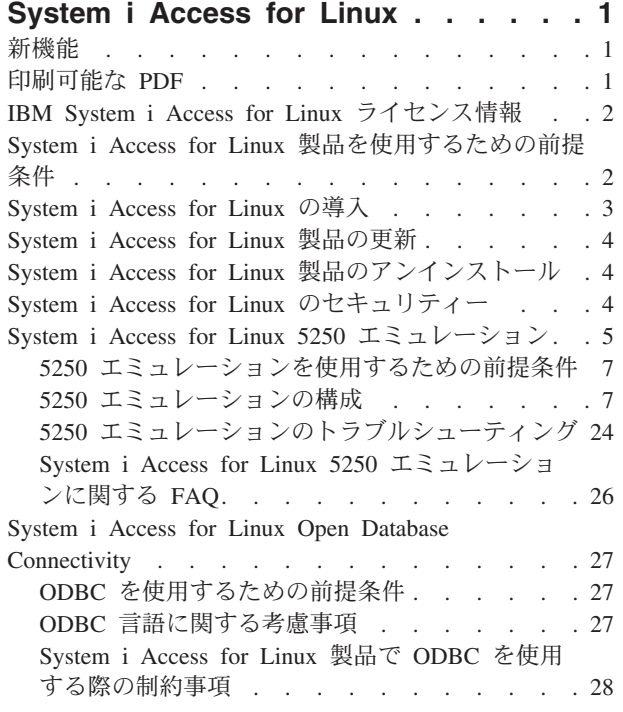

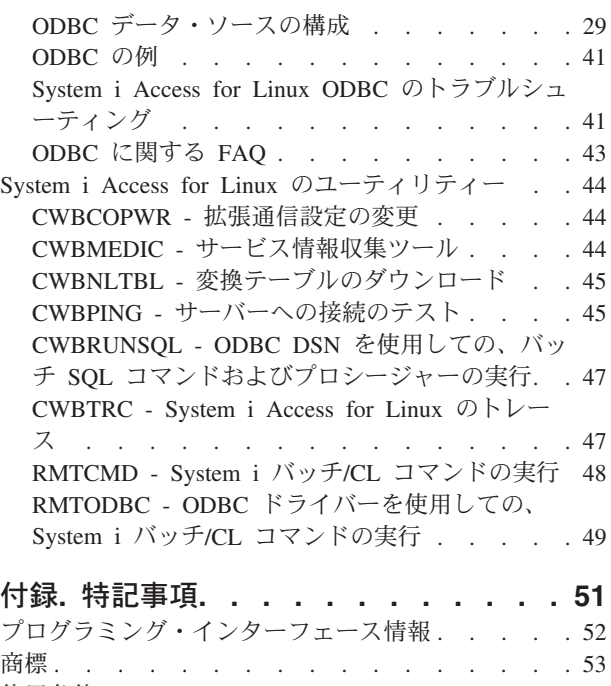

使用条件 . [. . . . . . . . . . . . . . . 53](#page-58-0)

|

# <span id="page-6-0"></span>**System i Access for Linux**

System i™ Access for Linux<sup>®</sup> (5761-XL1) は、System i Access (5761-XW1) ファミリーにおける最新の製品 です。これは、お客様の i5/OS® 稼働環境への Linux ベースのアクセスを提供します。

System i Access for Linux 製品は、システムのリソースを Linux クライアントまで広げることによって、 企業全体のビジネス情報、アプリケーション、およびリソースを利用できるようにします。この製品を使用 することにより、5250 ディスプレイ・エミュレーション・セッションの確立または、IBM® DB2® for i5/OS データベースへのアクセスを、ODBC ドライバーを使用して行え、しかも、すべてを Linux クライ アントから行えます。

System i Access for Linux は、System i Access for Web (5761-XH2) 製品に付属し、System i Access for Linux ホーム・ページ (http://www.ibm.com/systems/i/software/access/linux/) にアクセスしてダウンロードで きます。

注**:** コード例を使用することは[、コードに関するライセンス情報および特記事項の](#page-54-0)条件に同意したものとさ れます。

#### 新機能

このトピックでは、System i Access for Linux 製品に対する変更を中心に説明します。

System i Access for Linux 製品の V6R1 の機能および機能拡張についての情報は、以下の Web サイトに 文書化されています。 http://www.ibm.com/systems/i/software/access/linux/

今回のリリースでの新着情報または変更内容についてさらに情報を見つけるには、「Memo to Users」を参 照してください。

### 印刷可能な **PDF**

ここに記載の情報を使用して、この情報の PDF を表示および印刷します。

この資料の PDF 版を表示またはダウンロードするには、「System i Access for Linux 」を選択します。

以下の関連トピックを表示またはダウンロードできます。

- System i Access for Windows® ODBC
- IBM DB2 for i5/OS SQL Reference

### **Web** サイト

- [IBM System i Access for Linux](http://www.ibm.com/systems/i/software/access/linux/) (www.ibm.com/systems/i/software/access/linux/) System i Access for Linux 製品についての詳細を調べるには、このサイトにアクセスしてください。
- [IBM System i Access](http://www.ibm.com/systems/i/software/access/) <sup>- イ</sup> (www.ibm.com/systems/i/software/access/) この Web サイトには、オンラインの System i Access 製品情報があります。
- [System i Linux](http://www.ibm.com/systems/i/os/linux/) ◆ (www.ibm.com/systems/i/os/linux/) System i Linux についての詳細を調べるには、こ のサイトにアクセスしてください。
- <span id="page-7-0"></span>v ODBC および unixODBC [プロジェクト](http://www.unixodbc.org/) (www.unixodbc.org/) このサイトでは、unixODBC ドライバ ー・マネージャーに関する情報を提供しています。特に、特定のリリースでの修正を確認するためのリ ンクや、unixODBC ドライバー・マネージャーの最新バージョンをダウンロードするためのスポットが 用意されています。
- Microsoft<sup>®</sup> [Data Access and Storage Developer Center](http://msdn.microsoft.com/data/default.aspx) (msdn.microsoft.com/data/default.aspx) このサイ トでは、ODBC 仕様およびその使用法の例を入手できます。
- [IBM System i](http://www.ibm.com/systems/support/i/) サポート (www.ibm.com/systems/support/i/) System i および i5/OS のテクニカル・サ ポートおよびリソース。

#### **PDF** ファイルの保存

表示用または印刷用の PDF ファイルをワークステーションに保存するには、次のようにします。

- 1. ブラウザーで PDF を右クリックする (上記のリンクを右クリックする)。
- 2. PDF をローカルに保存するオプションをクリックする。
- 3. PDF を保存したいディレクトリーに進む。
- 4. 「保存」をクリックする。

### **Adobe® Reader** のダウンロード

これらの PDF を表示または印刷するには、ご使用のシステムに Adobe Reader が導入されている必要があ

ります。[Adobe Web](http://www.adobe.com/products/acrobat/readstep.html) サイト (www.adobe.com/products/acrobat/readstep.html) いち無料コピーをダウンロ ードできます。

### **IBM System i Access for Linux** ライセンス情報

IBM System i Access for Linux (5761-XL1) 製品は、ライセンス・プログラム・プロダクトです。

5250 ディスプレイ・エミュレーションのコンポーネントを使用するには、IBM System i Access Family (5761-XW1) のライセンスが必要です。System i Access Family のライセンス要件の詳細については、 「IBM プログラムのご使用条件」を参照してください。

### **System i Access for Linux** 製品を使用するための前提条件

System i Access for Linux 製品を使用するための System i と Linux の要件を示します。

System i の要件は以下のとおりです。

- v i5/OS V5R3、V5R4、または V6R1 を実行する System i 接続がサポートされていること。それ以前のリ リースでこの製品を使用した場合、予期しない結果になります。
- v QUSER ユーザー・プロファイルが使用可能になっていること。 System i コマンド行から、以下を入力 します。

DSPUSRPRF USRPRF(QUSER) ENTER を押して、QUSER の状況を表示します。 必要に応じて、CHGUSRPRF コマンドを使用してプロファイルを変更してください。

v ホスト・サーバーが開始されていること。STRHOSTSVR と入力して Enter を押すと、i5/OS ホスト・サー バーが始動します。

<span id="page-8-0"></span>v TCP/IP が開始されていること。TCP/IP を開始するには、システムに TCP/IP Connectivity Utilities (i5/OS ライセンス・プログラム 5761-TC1) が導入されている必要があります。ホスト・サーバー・オプ ションおよび TCP/IP の詳細については、i5/OS Information Center の TCP/IP のトピックを参照してく ださい。

Linux の要件は以下のとおりです。

- v GNU C ライブラリー (GLibc 2.2)
- v Red Hat パッケージ・マネージャー (RPM 3.0)
- v ランタイム環境 (5250 エミュレーター用の OpenMotif 2.0 以降)
- v クライアントに unixODBC ドライバー・マネージャー・バージョン 2.0.11 以降が導入されているこ と。ドライバー・マネージャーの詳細について unixODBC Project の Web サイトを参照し、最新レベル のドライバー・マネージャーをダウンロードしてください。
- 注**:** unixODBC ドライバー・マネージャーを再コンパイルする場合、./configure --prefix のデフォルトは /usr/local です。このデフォルトを使用する場合は、共用ライブラリー (/etc/ld.so.conf) および実行可能 パスを更新して組み込みます。

推奨する Linux ディストリビューションを以下に示します。

- v SUSE LINUX Enterprise Server 9 以降
- Red Hat Enterprise Linux 4 以降

# **System i Access for Linux** の導入

以下の手順に従って System i Access for Linux 製品を導入します。

- 1. System i Access for Linux RPM パッケージ **iSeriesAccess-5.***4***.0-***xx.xx***.zzz.rpm** をダウンロードします。
	- v ここで、*xx.xx* および *zzz* は、ダウンロードが可能なバージョン・レベルとプラットフォームを表し ます。
- 2. Linux クライアントで、次のコマンドを入力します。
	- rpm -ivh iSeriesAccess-5.4.0-xx.xx.zzz.rpm
- 3. ステップ 1 でダウンロードされたファイルの実際の名前を入力します。
	- v 例えば、次のように入力します。 iSeriesAccess-5.4.0-1.2.ppc.rpm

注**:**

- 1. ファイルは、Linux クライアント上の **/opt/ibm/iSeriesAccess** ディレクトリーに導入されます。
- 2. System i Access for Linux 製品が導入されると、以前に製品と一緒に導入された ODBC ドライバ ーはアンインストールされます。
- 3. System i Access for Linux RPM パッケージは、この ODBC ドライバーを、unixODBC を介して使 用可能な ODBC ドライバーのリストに追加します。
- 4. RPM パッケージは、以下のものを使用して、導入タスクを完了します。
	- v unixODBC ドライバー導入プログラム odbcinst
	- System i Access for Linux ODBC ドライバーのファイル unixodbcregistration
- 5. unixODBC ODBCConfig プログラムを使用して、System i Access for Linux ODBC ドライバー用の 追加機能を構成できます。
- <span id="page-9-0"></span>6. libodbcinst.so への依存関係が原因で導入が失敗した場合、unixODBC ドライバー・マネージャー が導入されていることを確認してください。問題が持続する場合は、依存関係の検査を停止する --nodeps パラメーターを指定してインストール・コマンドを実行してください。
- 7. 64 ビット・プラットフォームのほとんどに、32 ビットのバージョンも導入できます。最後に導入 された ODBC ドライバーが、デフォルトのドライバーになります。詳しくは、unixODBC 構成フ ァイルの odbcinst.ini を参照してください。

## **System i Access for Linux** 製品の更新

System i Access for Linux 製品には、更新用のコマンドが用意されています。

初期導入後に System i Access for Linux 製品を更新するには、以下のコマンドを入力します。

rpm -Uvh iSeriesAcccess-5.4.0-xx.xx.zzz.rpm, ここで、*xx.xx* および *zzz* は、バージョン・レベルとプラットフォームを表します。

## **System i Access for Linux** 製品のアンインストール

System i Access for Linux 製品をアンインストールするコマンドが用意されています。

System i Access for Linux 製品をアンインストールするには、以下のコマンドを入力します。 rpm -ev iSeriesAccess

注**:** ダウンロード変換テーブルが原因で、アンインストール中にディレクトリー /opt/ibm/iSeriesAccess/ conv tables が除去されない場合、このディレクトリーを手動で除去する必要があります。

# **System i Access for Linux** のセキュリティー

System i Access for Linux 製品では、Kerberos、シングル・サインオン、および Secure Sockets Layer (SSL) を使用できます。

#### **Kerberos**

System i Access for Linux 製品は、Kerberos を使用する System i 認証をサポートします。Kerberos を使 用するように System i プラットフォームを導入および構成するには、i5/OS Information Center の「機密保 護」トピック・コレクションの「シングル・サインオン」のトピックを参照してください。

Kerberos を使用するように Linux を導入および構成するには、Linux の Web サイトから利用できる各種 の「**HOWTOs**」の 1 つを参照してください。例えば、以下にリストした関連リンクから「**How to Kerberos (Kerberos** の使用法**)**」を選択します。

注**:** たいていの Linux ディストリビューションには、少なくとも 1 つの Kerberos 5 のバージョン、 Heimdal または MIT が含まれています。ただし、一部のディストリビューションは、Heimdal 用 (**/usr/lib/libgssapi.so**) または MIT 用 (**/usr/lib/libgssapi\_krb5.so**) の、Kerberos 共用ライブラリー向けの シンボリック・リンクを作成しません。 System i Access for Linux 製品は、関連付けられている .so 名を使用して、Kerberos 共用ライブラリーを動的にロードします。シンボリック・リンクを使用できな い場合はエラーになり、次のメッセージ「CWBSY1015 - このバージョンのオペレーティング・システム では Kerberos は使用可能でありません。」を受け取ります。

<span id="page-10-0"></span>System i Access for Linux 製品で Kerberos を使用するには、**kinit** コマンドを使用するか、または pluggable authentication module (PAM) Kerberos プラグインで認証するための初期 Linux ログインをセット アップして、Kerberos ドメインに対して最初に認証する必要があります。正常に認証されると、**klist -f** を 実行して Kerberos チケットを表示できます。

どの System i Access 機能の場合も、System i ユーザー・プロファイルの代わりに **\*kerberos** を使用し て、Kerberos チケットを使用できます。この場合、パスワードはいずれも無視されます。例えば、次のよ うにします。/opt/ibm/iSeriesAccess/bin/rmtcmd CRTLIB Test /system:iSeriesSystemName /user:\*kerberos

Kerberos プリンシパル名は、TCP/IP アドレスの逆検索から受け取った完全修飾 TCP/IP 名に基づきます。 ホスト・ファイルを使用して TCP/IP アドレスを解決する場合は、完全修飾 TCP/IP システム名を必ず指定 してください。例えば、次のようにします。1.2.3.4 MyiSseries.MyDomain.com MyiSeries

## シングル・サインオン

ibm5250 エミュレーターは、Kerberos とシングル・サインオンをサポートします。コマンド行オプション または setup5250 構成ユーティリティーのいずれかを使用すると、この機密保護サポートを使用可能にで きます。

#### **Secure Sockets Layer**

System i Access for Linux 製品で Secure Sockets Layer (SSL) サポートを使用できるようにするために は、OpenSSL および stunnel を導入して構成する必要があります。作業を始められるように、stunnel 構成 ファイルの例が、以下に用意されています。 /opt/ibm/iSeriesAccess/doc/

iSeriesAccess.stunnel.config。

#### 関連資料

7 [ページの『コマンド行エミュレーターのオプション』](#page-12-0)

System i Access for Linux 5250 エミュレーターには、コマンド行オプションがあります。

#### 関連情報

シングル・サインオン

■ [Howto Kerberos \(Kerberos](http://www.linux.com/howtos/Kerberos-Infrastructure-HOWTO/client-configure.shtml) の使用法)

# **System i Access for Linux 5250** エミュレーション

5250 エミュレーターは、IBM 5250 端末と同じ機能を提供します。このエミュレーターは、PC/5250 エミ ュレーターが提供する拡張 5250 端末機能と同じ機能も提供します。

このエミュレーターは、次の機能をサポートします。

- カスタマイズ可能なマルチセッション・サポート (最大 99)
- カスタマイズ可能なメニュー・バー/プルダウン
- スケーラブル・フォント
- ウィンドウの最大化サポート
- 初期ウィンドウ配置およびフォントの記憶
- v 初期形状が定義されていない場合のウィンドウ配置およびフォントのためのデスクトップ・ファイルの 保存
- オンライン・ヘルプ
- キーボード再マップ
- v セッション・レベル・カラー・マッピング
- 記録/プレイバック
- v ユーザー・カスタマイズ可能なポップアップ・キーパッドおよびプルダウン・キーパッド
- プレイバック・ファイルの自動開始
- 自動ログオン
- コピー/切り取り/貼り付け
- 24x80 および 27x132 画面サイズ・サポート
- v 画面サイズ変更 (27x132) のための動的ウィンドウ管理
- 設定可能な 5250 表示装置名
- Kerberos/シングル・サインオン・サポート
- v PostScript® プリンター (パラレル、シリアル、リモート) への画面印刷
- v モノクローム、グレー・スケール、カラー・イメージ/ファクシミリの表示および印刷 (3489 エミュレー ション)
- v 基本色および前景色の拡張属性の DP モード (通常の 5250 モード) サポート
- 変更の容易な入力/フィールド終了キーの場所
- オペレーター・エラーに関するカスタマイズ可能自動ヘルプ・キー
- 固定ホット・スポット
- ホット・スポット強調表示オプション
- カーソルの形式オプション (ブロック/下線と明滅/明滅なし)
- v 罫線
- v 行/列標識
- v Shift 標識および Caps Lock 標識
- カスタマイズ可能なウィンドウ・タイトル
- 列の区切り記号のカスタマイズ
- 先行入力のカスタマイズ
- v セッションを識別するためのセッション ID (PCOMM セッション短縮名と同じ)
- カスタマイズ可能な自動通信エラー回復
- v 指定した非活動状態時間経過後の自動切断オプション
- 注**:** デフォルトでは System i Access for Linux 5250 エミュレーターは、1 つの Linux ユーザー ID を使 用して、単一の Linux ユーザーをもつシステムとして定義された Linux クライアント上で使用される 複数のセッションについて同じプロセスを共用します。複数のユーザーまたはシン・クライアントを使 用可能にするには、ibm5250 -STAND\_ALONE コマンド行オプションを使用してください。このオプシ ョンを使用すると、複数のシン・クライアント、Virtual Network Computing (VNC)、および Linux Terminal Server Project (LSTP) のユーザーが 5250 エミュレーターを容易に使えるようになります。

System i Access for Linux 製品での 5250 エミュレーターの使用については、以下のトピックを参照して ください。

### <span id="page-12-0"></span>**5250** エミュレーションを使用するための前提条件

System i Access for Linux 5250 エミュレーターを使用するには、以下の前提条件を満たす必要がありま す。

- v System i Access: 5250 エミュレーターが、Linux ディストリビューションに依存しない設計になってい ること。Linux ディストリビューションへの依存関係は、glibc 2.2 および openmotif 2.\* です。ディス トリビューションは、rpm 3.0 で作成された rpm の導入もサポートする必要があります。
- v バージョン 1.10 の場合、モノスペース固定幅 75 dpi フォントが必要であり、これは、X の導入時にデ フォルトで組み込まれます。追加のフォントの選択肢として、100 dpi フォントを導入してください。以 前のバージョンでは、拡張を容易にするために、75 dpi フォントと 100 dpi フォントを導入して構成す る必要があります。
- v System i Access for Linux 5250 エミュレーターを使用するには、System i Access Family (5761- XW1) のライセンスが必要です。System i 接続の固有のクライアントごと、またはユーザー ID ごとに、 5761-XW1 ユーザー・ライセンスが 1 つ使用されます。5761-XW1 ライセンスが 1 つだけあれば、1 つのユーザー ID で、同じシステムに対して複数のエミュレーター・セッションを開始できます。

コマンド行オプションまたはグローバル設定 (setup5250) を使用して、接続でユーザー ID およびパス ワードを構成できます。選択した方の構成値を使用して、5761-XW1 ライセンスが取得されます。グロ ーバル値と接続コマンド行値の両方が構成された場合、コマンド行値が優先されます。

#### 関連タスク

3 ページの『[System i Access for Linux](#page-8-0) の導入』 以下の手順に従って System i Access for Linux 製品を導入します。

### **5250** エミュレーションの構成

System i Access for Linux RPM を使用して、導入済みの 5250 エミュレーターを構成できます。

5250 エミュレーターの構成方法は、いくつかあります。 setup5250 プログラムは、5250 エミュレータ ー・セッションの、作成、編集、保存、および起動を行うためのグラフィカル・インターフェースです。エ ミュレーターの構成に関する追加情報は、以下から選択します。

### コマンド行エミュレーターのオプション

System i Access for Linux 5250 エミュレーターには、コマンド行オプションがあります。

5250 エミュレーター・セッションを起動するためのコマンド行の形式は、次のとおりです。

ibm5250 *System\_i\_name optional\_parameters*

ここで、

- v ibm5250。アプリケーション名で、大/小文字が区別されます。
- v *System\_i\_name*。5250 エミュレーション・セッションの通信相手となるシステムの名前を指定します。 この名前は、ホスト名または IP アドレスです。このフィールドが指定されないと、プロンプトが出され ます。
- v *optional\_parameters*。オプション・パラメーターを指定します。

System i Access for Linux エミュレーターを構成するための 2 つの主要コマンド行入力を、以下に示しま す。

1. **ibm5250** - このアプリケーションは、5250 エミュレーターを起動し、システム名、ユーザー ID、およ びパスワードを入力するためのグラフィカル・ユーザー・インターフェース (GUI) を表示します。この 情報は、5761-XW1 ライセンスを取得して、5250 セッションを開始するために使用されます。**ibm5250 --help** と入力すると、コマンド行オプションが表示されます。

2. **setup5250** - これは、すべての 5250 セッション、ユーザー ID、および複数の接続に適用されるグロー バル値を構成するために使用されるセットアップ・プログラムです。初期の 5250 プログラムが開始さ れたら、追加の構成オプションについて、オンライン・ヘルプ・テキストを参照してください。 setup5250 プログラムは、カスタマイズされた ibm5250 セッションの作成および起動にも対応できま す。

5250 コマンド行では、以下の大/小文字の区別のあるオプション・パラメーターを使用できます。

- v -title。このパラメーターには、大/小文字の区別のあるタイトル・テキストが続きます。タイトル・テ キストにスペースが含まれている場合、タイトル・テキストを二重引用符で囲む必要があります。タイ トル・テキストは、5250 セッション・ウィンドウに表示され、5250 タイトル・テキストのリソース値 をオーバーライドします。タイトル・テキストが 30 文字を越える場合、切り捨てられます。5250 セッ ション・ダイアログ (メニュー・プルダウン) を使用して別の 5250 セッションを開始した場合、同じタ イトルが使用されます。
- -TITLE OPTION。後ろに、次のいずれか 1 つが続きます。TEXT AND SESSION ID (デフォルト)、 TEXT ONLY、SESSION ID ONLY、TEXT HOST AND SESSIONID、または TEXT AND HOST です。
- v -wide。後ろに *enable* または *disable* を続ける必要があります。大/小文字が区別されます。このパラメ ーターは、27x132 サポートを使用可能または使用不可に設定します。デフォルトは *enable* です。
- v -image。後ろに *enable* または *disable* を続ける必要があります。大/小文字が区別されます。このパラメ ーターは、イメージ/ファクシミリの表示を使用可能または使用不可に設定します。デフォルトは *enable* です。
- -LARGEST IMAGE。表示されるリソース・イメージ/ファクシミリの最大サイズを示す 3 または 4 桁の数 値パラメーターが後ろに続きます。このパラメーターは、受け入れられるバイトの数 (1000 バイト単位) を示します。5250 エミュレーターには、400 というデフォルト値があります。これは、イメージまたは ファクシミリを最大 400,000 バイトのサイズで表示します。このパラメーターは、ヘルプ・テキストに 説明がありません。
- v -LANGID。使用されるロケールを含む 5 桁のパラメーターが後ろに続きます。 –LANGID は Linux 環境変 数 \$LANG をオーバーライドし、i5/OS データ・ストリームで使用される変換を決定します。エミュレー ター・ウィンドウ装飾は、開始される最初のエミュレーター・セッションの \$LANG または –LANGID 値 によって決定されます。
- v -geometry。ウィンドウの幅、ウィンドウの高さ、x オフセット、および y オフセットが後ろに続きま す (WWxWH+Xoffset+Yoffset)。5250 ウィンドウの位置は、これらの値に応じて決められます。ウィンド ウ・サイズ・パラメーターは、ウィンドウを埋めるフォントに適合するように、必要に応じて調整され ます。-geometry 9999x9999+0+0。特定のモニター解像度に適合する最大フォントを使用して、最大化さ れたウィンドウを提供します。
- v -playback または -PLAYBACK。5250 プレイバック・ファイルの名前が後ろに続きます。大/小文字は区別 されます。 この関数は、自動ログオンを使用可能にするため、ユーザーはユーザー ID とパスワードを 再度入力する必要はありません。この関数は、プレイバック・ファイルを開始できるようにもするの で、特定の System i 画面を表示できます。プレイバック・ファイルは、ユーザーのプレイバック・ディ レクトリーまたはデフォルトのプレイバック・ファイルから取得されます。
- v -keypad または -KEYPAD。このパラメーターは、5250 エミュレーター・セッションが開始したときにポ ップアップ・キーパッド・ウィンドウを開始するために使用します。ポップアップ・キーパッド・ファ イル名が後ろに続きます。大/小文字は区別されます。複数のポップアップ・キーパッド・ウィンドウを 開始するには、複数の -keypad コマンド行オプションを指定してください。キーパッド・ファイルは、 ご使用のキーパッド・ディレクトリーまたはデフォルトのキーパッド・ファイルから取得されます。
- v -KEYFILE。このパラメーターは、5250 エミュレーター・セッションに使用される、ユーザー指定のキー ボード再マップ・ファイルを指定するために使用します。キーボード・タイプ・ファイル拡張子を含む キーボード再マップ・ファイル名が後ろに続きます。大/小文字は区別されます。
- -DISPLAY NAME。後ろに、パラメーターが 1 つ続きます。以下の規則は、i5/OS5250 セッション名に適用 されます。
	- 各活動 5250 セッションは、固有の名前にします。
	- 先頭文字は英字にします。
	- 文字はすべて、英字、数字、ピリオド、または下線でなければなりません。
	- 英字はすべて、大文字にします。
	- セッション名の長さは、2 文字から 10 文字です。
- -SESSION ID。後ろに 5250 セッションの ID が続きます。セッション ID テキストには、大文字または 小文字を使用し、長さは最大 20 文字です。セッション ID テキストにスペースが入っている場合、セ ッション ID テキストは二重引用符で囲む必要があります。
	- 注**:** +n もサポートされます。ここで、n は、1 から 99 までの間の数字です。テキストと +n の間にス ペースを入れないでください。
- v -EURO、-Euro、-euro、および -NOEURO。欧州通貨記号が使用されるかどうかを指定します。このコマン ド行オプションは、ユーロ記号をサポートしていない言語の場合は無視されます。
- v -port または -PORT。5250 セッションがデフォルト以外のポート番号を使用できるようにします。非 SSL Telnet の場合、デフォルトのポート番号は 23 です。コマンド行オプションの後ろに、1 桁から 4 桁のポート番号が続きます。
- v -INACTIVITY。0 から 9999 までの数値パラメーターが後ろに続きます。このオプションは、非活動状態 が指定された時間続いた場合、Telnet 接続を切断するか、再接続するかを指定します。デフォルト値は 0 で、非活動状態がモニターされないことを表します。
- -BLOCK COPY。ある区域をコピーまたはカット対象としてマーキングする場合、5250 エミュレーターの デフォルトが、線形コピーではなく、ブロック・コピーになることを指定します。ブロック・コピーす るには、マウス・ボタンをダブルクリックしますが、線形コピーは、1 次マウス・ボタンを押して必要 な領域をドラッグして行います。このオプションが指定されない場合、線形コピーがデフォルトです。
- -NO COPY PASTE。エミュレーターがエミュレーター・セッション内外に関わるコピー、カット、または ペーストを許可しないことを指定します。
- -SESSION COPY PASTE ONLY。5250 エミュレーターがエミュレーター・セッション内でのコピー、カッ ト、およびペーストのみを許可することを指定します。
- -COPY PASTE。エミュレーターがエミュレーター・セッション内外に関わるコピー、カット、およびペー ストを許可することを指定します。
- -BROWSER START。エミュレーター・コードが URL ホット・スポットを認識することを指定します。す べてのユーザーがブラウザーにアクセスできるわけではないため、このオプションのデフォルトは 「unavailable (使用不可)」です。このオプションが指定されている場合、有効な URL ホット・スポット をクリックすると、システム環境変数 \$BROWSER に指定されたコマンドが、オプションとして渡された URL で呼び出されます。システム変数 \$BROWSER に、使用されるブラウザー名を指定する必要がありま す。完全修飾名またはシステム・パスにある名前を指定します。環境変数が見つからない、あるいは有 効でない場合、ブラウザーは開始されません。
- -RETRY COUNT。通信エラーが発生し、5250 セッションが切断されている場合に再接続を試みるかどうか を指定します。0 から 9999 の範囲内の値をもつ数値パラメーターが後ろに続きます。0 は、再接続を 手動で試みることを表します。1 から 9999 までの数値は、自動再試行を試みる回数を表します。デフ ォルトは 144 です。
- ・ -RETRY\_INTERVAL。自動再試行カウントを秒単位で指定します。1 から 9999 の範囲内の値をもつ数値パ ラメーターが後ろに続きます。デフォルト値は 300 (5 分) です。
- · -NO DESKTOP FILE。エミュレーターは、ユーザーの最後のウィンドウの場所とフォント・サイズを記憶 するために、デスクトップ・ファイルを読み取りおよび書き込みできるようにしています。このオプシ ョンは、デスクトップ・ファイルの読み取りおよび書き込みを使用不可にします。
- v -debug または -DEBUG。エミュレーターの実行中に冗長メッセージングを表示します。
- v -trace または -TRACE。エミュレーターと i5/OS ホスト間の Telnet 活動をトレースします。
- -sso または -SSO。サインオン画面をバイパスします。
- v -kerberos 認証。-sso パラメーターを指定して使用した場合に、ライセンスの取得とサインオンのバイ パスに使用します。
- v -IBMCURLIB。-sso パラメーターを指定して使用した場合に、現行ライブラリーを指定します。
- v -IBMIMENU。-sso パラメーターを指定して使用した場合に、初期メニューを指定します。
- v -IBMPROGRAM。-sso パラメーターを指定して使用した場合に、初期プログラムを指定します。

#### **System i Access for Linux** エミュレーターのための **X** リソース

System i Access for Linux 5250 エミュレーションを構成するには、X リソースを使用してください。

エミュレーターの構成は、基本的には X リソースを使用して行います。 X リソースのサブセット用のコ マンド行サポートがあります。コマンド行で渡される値は、X リソースとして設定された値に優先しま す。エミュレーター X リソースの使用法については、以下を参照してください。

#### カラー・マッピング**:**

カラー・マッピング・プログラムは、8、16、24 ビット・カラー・システムをサポートします。

基本カラー・マッピング・プログラムは、5 つのデフォルト基本カラー・スキームについてそれぞれ最大 10 個のカラーを定義します。基本スキーム・カラーのうち、2 つ (小麦色の背景と明るい青色の背景) 以 外はすべて、WEB カラー・パレットによるカラーです。拡張カラー・マッピング・プログラムは、各セッ ションに固有のカラーを最大 22 色定義できます。カラー・マッピング・プログラムへのアクセスは、リソ ースを使って制御されます。有効なリソース値については、以下を参照してください。

#### **advanced**

5250 エミュレーション・セッションのそれぞれのカラーを再マップできます。基本カラー・マッ ピングまたは拡張カラー・マッピングを使用できます。

**basic** カラー・マッパー・プログラムの基本部分を使用できます。 basic はデフォルトのリソース設定で す。基本カラー・マッピングでは、5 つの基本背景および前景カラー・スキームを選択できます。

#### **disable**

エミュレーション・セッションのカラーは変更できません。オプション・メニューのカラー・マッ プ・メニュー項目はぼかし表示され、選択できません。

#### **disable\_and\_hide**

エミュレーション・セッションのカラーは変更できません。「オプション」メニューにプルダウ ン・メニューが表示されません。

各エミュレーション・セッションは、5250 セッション初期化時に決定されたセッション名をもっていま す。セッション名は、セッションの接続先のホスト名と、そのホストへのセッション番号 (1 から 99) か ら構成されます。セッション名により、ユーザーは複数の 5250 エミュレーション・セッションに対して複 数のカラー・マップを使用できます。

基本カラー・マッピングでは、以下のデフォルト・カラー・スキームを選択できます。

- v 黒い背景
- 明るいグレーの背景
- 濃いグレーの背景
- 明るい背景
- 明るい青色の背景

拡張カラー・マッピングでは、以下に示す、エミュレーター・セッションの個々のコンポーネントの色を制 御できます (括弧内はデフォルト・カラー)。

- 1. 5250 のメニュー・バーの前景 (黒)
- 2. 5250 のメニュー・バーの背景 (グレー)
- 3. 5250 のウィンドウの背景 (黒)
- 4. 5250 のプッシュボタンの背景 (濃いグレー)
- 5. 5250 の青いテキスト (青)
- 6. 5250 の緑のテキスト (緑)
- 7. 5250 のピンクのテキスト (ピンク)
- 8. 5250 の赤のテキスト (赤)
- 9. 5250 の青緑色のテキスト (青緑色)
- 10. 5250 の白い文字のテキスト (白)
- 11. 5250 の黄色のテキスト (黄色)
- 12. 5250 のカーソルの色 (白)
- 13. 5250 のマウスの色 (白)
- 14. 5250 の罫線の色 (青)
- 15. 5250 の状況表示行の前景 (青緑色)
- 16. 5250 の状況表示行の背景 (黒)
- 17. 5250 のモノクローム・イメージの前景 (黒)
- 18. 5250 のモノクローム・イメージの背景 (白)
- 19. 援助プログラム・ウィンドウの背景 (グレー)
- 20. 援助プログラム・グループ・ボックスの背景 (明るいグレー)
- 21. 援助プログラムのスクロール可能なリスト/入力フィールドの背景 (オフ・ホワイト)
- 22. 援助プログラムの前景 (黒)

新しい拡張カラー・スキームを作成して変更を保管する場合、カラー・スキームの名前の入力を求めるプロ ンプトが出されます。カラー・スキームの名前は、基本カラー・マッピングを使用している場合は表示され ます。カラー・マップ名にはブランクを使用できます。

保管されたカラー・マップ・ファイルは、カラー・マッピング・プログラムが開始された 5250 セッション に即時に適用されます。他のエミュレーター・セッションは、終了して再始動しないと、新しいカラーが選 択されません。

イメージ**/**ファクシミリ **(3849** エミュレーション**):**

PostScript プリンターに対する 5250 モノクローム・イメージ/ファクシミリの表示および印刷はサポートさ れています。5250 カラーおよびグレー・スケール JPEG および TIFF イメージの表示および印刷はサポー トされています。カラー PCX はサポートされています。

リソース項目は、5250 イメージ/ファクシミリを制御します。リソース値は、次のとおりです。

**enable** イメージ/ファクシミリの表示を許可します。enable はデフォルトのリソース値です。

#### **disable**

イメージおよびファクシミリの表示を許可しません。

5250 エミュレーター・イメージ/ファクシミリは、次のものをサポートします。

- イメージ/ファクシミリの形式
- スクロール
- v 拡大縮小
- v 回転
- v 反転
- v トリム拡大スケーリング

最大イメージ/ファクシミリ・サイズは、以下に基づき、動的です。

- v デフォルト・サイズは、400,000 バイトのソース (圧縮) イメージ/ファクシミリです。コマンド行パラメ ーター LARGEST\_IMAGE で、最大イメージ/ファクシミリのサイズを増大または低減できます。
- v システムの使用可能メモリー。
- v 3489 が表示できる最大イメージ/ファクシミリ・サイズは 128K バイトです。アプリケーションは、エ ミュレーターに対してそれよりも大きいサイズを送信できません。

イメージ/ファクシミリの印刷は、PostScript プリンターに対してサポートされています。

キーボード再マップ**:**

5250 エミュレーターには、5250 セッション用の GUI キーボード再マップ・プログラムが組み込まれてい ます。

各 5250 セッションは、5250 セッション起動時に決定されたセッション名をもっています。セッション名 には、セッションの System i パーティションの名前と、5250 セッション番号 (1 から 99) が含まれま す。セッション名により、複数の 5250 エミュレーション・セッションに対して複数のキーボード・マップ を使用できます。

キーボード・マップ・ファイルのファイル名の最大長は、32 文字です。名前にブランクを入れることがで きます。

保管されたキーボード・マップは、キーボード・マッピング・プログラムの開始に使用された 5250 セッシ ョンに即時に適用されます。他のエミュレーター・セッションは、終了して再開始しないと、新しいキーボ ード・マップを選択できません。

キーボード・マップは印刷できます。

#### 各種設定**:**

「オプション」メニュー下のプルダウン・メニューから各種設定メニューを起動します。リソース項目は、 各種設定メニュー項目の使用可能または使用不能を制御します。

設定の有効値は、次のとおりです。

**enable** 5250 各種設定の使用を許可します。enable はデフォルト値です。

#### **disable\_and\_hide**

5250 各種設定プログラムの使用を許可しないため、メニュー項目は表示されません。

5250 セッションの初期化時に、エミュレーターは、ユーザーのディレクトリー (\$HOME/.iSeriesAccess/ ibm\_5250) に Miscellaneous ファイルがあるかどうかを検査します。目的のファイルが見つからない場合、 内部デフォルトが使用されます。5250 各種設定は、次のとおりです。

- カーソルの形式
- カーソル明滅
- 入力/フィールド終了キーの場所
- 印刷キーの場所
- v 消去式 Backspace キー
- v ホット・スポット
- ホット・スポット強調表示
- v 貼り付け開始場所
- オペレーター・エラーに関する自動ヘルプ
- オペレーター・エラー・リセット
- v キーボード・バッファリング
- 大画面の動作
- v 行/列標識
- v 罫線キー
- 罫線のスタイル
- v 青の下線

設定が変更されると、変更内容は、すべての 5250 セッションに一時的に適用されます。

#### ポップアップ**/**プルダウン・キーパッド**:**

キーパッドを作成できます。

キーパッド・リソース項目の有効なリソース値は、次のものです。

**enable** キーパッドの作成、変更、および使用を許可します。デフォルトのリソース値は「enable」です。

#### **keypad\_only**

キーパッドの使用は許可しますが、作成や変更は許可しません。キーパッドのカスタマイズのプル ダウン選択項目は表示されません。

#### **disable\_and\_hide**

キーパッドの使用を許可しません。2 つのプルダウン・キーパッド選択項目は表示されません。

デフォルトのキーパッド・リソース IBM5250\*KeyPadPath: は、通常、後ろに、デフォルトのキーパッド・ ファイルへの 1 つ以上の絶対パス (ディレクトリーとファイル名) が続きます。複数のパスは、コンマで 区切られます。リソースの後ろに文字「0」が続く場合、ユーザー用のデフォルトのキーパッド・ファイル はありません。

各ポップアップ・ウィンドウに、次のものがあります。

- v タイトル。5250 セッション・タイトルの一部で、OS400 パーティション名または IP アドレスと、セッ ション番号です。ウィンドウ・タイトルは、ポップアップ・キーパッド・ウィンドウを 5250 セッショ ン起動ウィンドウに結合するために便利です。
- v カスタマイズ・ボタン。キーボード・アクションまたはプレイバック・ファイルを実行します。キーパ ッド・ボタンのサイズとレイアウトを制御できます (例えば、1x4、6x1、または 4x4)。キーパッド・ボ タンはすべて、同じサイズです。

Customize Keypad プログラムは、キーパッド機能が、ポップアップ・キーパッド・ウィンドウではなく、 キーパッド・プルダウンから使用可能であるように指定できるようにします。この選択項目を選択すると、 キーパッド・メニュー・バー選択項目が 5250 のメイン・ウィンドウに組み込まれます。次のようになりま す。

- プルダウン・キーパッド・ファイルが 1 つある場合、「キーパッド」を選択すると、ボタンのテキスト がプルダウン選択項目としてリストされます。
- v プルダウン・キーパッド・ファイルが複数個ある場合、「キーパッド」を選択すると、プルダウン・キ ーパッド・ファイルがリストされます。キーパッド・ファイルを 1 つ選択すると、ボタンのテキストが プルダウン選択項目として付いたドロップダウン・リストが表示されます。
- v プルダウン・キーパッド・ファイルがない場合は、キーパッド・メニュー・バー選択項目は表示されま せん。

キーパッド・ファイルが 1 つある場合、ダイアログ・ボックスが表示され、ユーザーに、既存のキーパッ ドを選択して変更するか、または新規キーパッドを作成するよう求めます。キーパッドのカスタマイズのウ ィンドウでは、次の操作が可能です。

- キーパッド・ボタンの定義。ボタンのテキスト、およびボタンと関連付けられたキーパッド・アクショ ンまたはプレイバック・ファイルを含みます。キーパッド・アクション域を編集できます。キーボー ド・アクションとプレイバック・ファイルのリストが、選択対象として使用できます。
- 既存キーパッド・ボタンの変更。
- v 既存キーパッド・ボタンの削除。
- キーパッド・ボタンの移動。
- v キーパッドがポップアップ・キーパッドであるか、プルダウン・キーパッドであるかの指定。
- ポップアップ・キーパッド・ウィンドウの行/列寸法の設定。
- v ポップアップ・キーパッド・ウィンドウ内の各ボタンのサイズの設定。
- v 保管のプッシュボタン。ユーザーがこのポップアップ・キーパッドを保管できるようにします。ユーザ ーは、キーパッドにファイル名を指定します。ファイル名の最大長は 32 文字で、ブランクを含めるこ とができます。
- v キャンセルのプッシュボタン。「カスタマイズ」ウィンドウを取り消します。
- v 「ヘルプ」プッシュボタン。ポップアップ・キーパッドのヘルプ・テキストを立ち上げます。
- v 独立したキーパッド・ウィンドウ。準備中のキーパッドを示します。プルダウン・キーパッドの場合、 キーパッド・ウィンドウは 1 列幅で表示されます。

ポップアップ・キーパッド・ウィンドウは、キーパッド・ウィンドウを起動したセッションの 5250 エミュ レーター・メニュー・バーと同じ前景/背景色を使用します。

#### 記録**/**プレイバック**:**

このエミュレーターは、5250 セッション用の記録/プレイバック機能 (キーボード・マクロと呼ばれる場合 があります) をサポートします。記録された順序はすべて、ユーザーのディレクトリー内のファイルに保管 されます。

記録は、次の 2 つの方法のいずれかで開始できます。

- v プルダウン・メニューから「記録」選択項目を選択する。
- v 「記録」キーを押す。

プレイバック順序は、ユーザーによってすべての 5250 エミュレーション・セッションについて同じです。

- v デフォルトのプレイバック・ファイル。各プレイバック順序は、別のファイルに保管されます。デフォ ルトのプレイバック・リソース IBM5250\*PlayBackPath: には、通常デフォルトのプレイバック・ファイ ルへの絶対パス (ディレクトリーとファイル名) が 1 つ以上続きます。複数のパスは、コンマで区切ら れます。リソースの後ろに「0」が続く場合、デフォルトのプレイバック・ファイルはありません。
- v ユーザーがプレイバックを要求すると、プレイバック・ファイルがユーザーのプレイバック・ディレク トリー iSeriesAccess: \$HOME/.iSeriesAccess/ibm\_5250/P/ 内にあるかどうかを検査します。

ユーザー・アクセラレーター・キーは、デフォルトのアクセラレーター・キーに優先します (一致した場 合)。

自動ログオン・プレイバック・ファイルはスタートアップ・ファイル (-playback) に指定されます。プレイ バック・ファイルは、最初の 5250 画面が受信されると即時に、自動的に開始されます。

5250 エミュレーターは、ユーザーが非表示入力フィールドでデータ・キーを押した時点で自動的に一時停 止します。

最大長プレイバック・ファイル・サイズは 8K バイトです。

プレイバック・ファイル名にはブランクを使用できます。アクセラレーター・キーが指定された場合、その アクセラレーター・キーがファイル名の拡張子になります。例えば、F4 がアクセラレーター・キーとして 構成された場合、プレイバック・ファイル名は「プレイバック・ファイル名」.F4 になります。アクセラレ ーター・キーを指定しなければ、プレイバック・ファイル名に拡張子は付きません。

既存のプレイバック・ファイルは編集できません。既存のファイルを変更するには、新しい記録を行ってか ら既存のファイル名として保存する必要があります。この新しい記録が、直前の記録に置き換わります。

プレイバックが開始されると、通常プレイバック・ウィンドウが表示されます。プルダウン・メニューから 「プレイバック」を選択するか、「プレイバック」キーを押した場合、再生するプレイバック・ファイルを 選択します。プレイバック・ウィンドウには、スクロール可能なプレイバック・ファイルのリストがありま す。ユーザーのプレイバック・ファイルとデフォルトのプレイバック・ファイルが含まれています。

記録およびプレイバック・プログラムは、以下を検出します。

- v ユーザーのディレクトリー内で一致する名前。この記録が直前のプレイバック・ファイルの上書きする ことの確認が求められます。
- v プレイバックが要求されたが、デフォルトのプレイバック・ファイルが存在していない。
- v アクセラレーター・キー・プレイバックが試みられたが、一致するプレイバック・ファイルがない。

#### 画面印刷**:**

画面印刷では、デフォルト・プリンター環境変数を使用します。デフォルト・プリンター以外のプリンター が必要な場合、表示された lpr コマンドにそのプリンター名を入力する必要があります。

有効なリソース値は、次のとおりです。

**enable** 画面印刷を許可します。メニュー・バーに、「印刷」メニュー・バー選択項目が表示されます。デ フォルト値は enable です。

#### **keyboard\_only\_local\_print**

ユーザーは、キーボード上の「Print Screen」キーを使用しての画面印刷が許可されます。この「プ リンター」メニュー・バー選択項目は、ユーザーには表示されません。

#### **disable\_and\_hide**

ユーザーは画面印刷を許可されません。「印刷」メニュー・バー選択項目はユーザーに表示され ず、「Print Screen」キーは使用不可です。

エミュレーターは、PostScript level 2 プリンター・データ・ストリームを作成します。

ユーザー設定項目には、次の項目があります。

- v 「ターゲット・プリンター」は、構成済みのデフォルト・システム・プリンターですが、ユーザーが別 のプリンター名を指定することもできます。
- 縦長または横長
- v イメージ/ファクシミリが画面上にある場合、イメージ/ファクシミリ印刷、またはテキスト印刷
- イメージ/ファクシミリ印刷のプリンター・ページ・サイズ

ユーザーが画面印刷を選択すると、以下のテキスト書式設定が行われます。

- 非表示日付がブランクに変わります
- 属性がブランクに変わります
- v テキスト支援文字 (OV/editor) がブランクに変わります
- v ENPTUI 文字はそれぞれ等価の文字に変わります
- DUP 文字はアスタリスクに変えられます
- 下線は印刷されます
	- 下線は、ASCII の場合に下線付きのヌルに使用されます
	- 下線開始および下線終了コマンドは PostScript に使用されます
- カラー、高輝度 (太字)、反転表示イメージ、および列の区切り記号は印刷されません

#### セッション **ID:**

セッション ID は、コマンド行オプションまたはリソースで定義できます。

セッション ID には、単一の値 (例えば、″Smith″) を使用できます。セッション ID のセットを定義できま す。例えば、Smith+n です。n が 3 の場合、3 個のセッション ID (″Smith1″、″Smith2″、″Smith3″) が使用 可能になります。

各 5250 セッションは、固有のセッション ID をもっています。セッション ID は、定義されていれば、 使用できます。セッション ID が定義されていない場合、デフォルトのセッション ID が、″A″、″B″、 ...″Z″、″AA″、″AB″、... のように定義されます。ユーザーに 1 つ以上のセッション ID が定義され、それ らのセッション ID を使用して、既に 5250 セッションが活動状態になっている場合、以降の 5250 セッ ションについて、″A″ から始まる、デフォルトのセッション ID が定義されます。

5250 セッション ID は、以下によって使用されます。

- <span id="page-22-0"></span>v 5250 ウィンドウ・タイトル。デフォルトのウィンドウ・タイトルは、ウィンドウ・タイトル・テキス ト、コロン、および定義セッション ID です。5250 セッションがデフォルトのセッション ID をもって いる場合、ターゲット・ホスト・システムおよびセッション番号は、引き続き、5250 ウィンドウ・タイ トルで使用されます。
- v デスクトップ・ファイルは、ユーザーの最後の 5250 ウィンドウの場所とフォント・サイズを保管しま す。5250 セッションのセッション ID が定義されている場合、その ID はデスクトップ・ファイルで使 用されます。5250 セッションがデフォルトのセッション ID をもっている場合、ターゲット・ホスト・ システムおよびセッション番号は、デスクトップ・ファイルで使用されます。
- v 5250 ジャンプ・キーは、すべての 5250 ウィンドウ間をジャンプできます。ジャンプ・アクションは、 パラメーターとしてセッション番号ももつことができます。例えば、jump(3) がキー順序のアクションと して定義された場合、このキー順序は 3 つ目の 5250 ウィンドウにジャンプします。ジャンプ・アクシ ョンでは、セッション ID をパラメーターとしても使用できます (例: jump(″Smith″))。
- v カラー・マッピングによって、特定の 5250 セッションについて、カラー・マップ・ファイルを保管で きます。5250 セッションのセッション ID が定義されている場合、セッション固有カラー・マッピン グ・ファイルは、そのセッション ID に適用されます。
- v キーボード・マッピングによって、特定の 5250 セッションについて、キーボード・マップ・ファイル を保管できます。5250 セッションのセッション ID が定義されている場合、セッション固有キーボー ド・マップ・ファイルは、そのセッション ID に適用されます。

### エミュレーター用の言語

System i Access for Linux 製品用のエミュレーター言語変数を設定します。

メイン・エミュレーターのラベルおよびヘルプ・アプリケーションは、\$LANG システム環境変数に基づいて 変換され、表示されます。言語の設定には、コマンド行値 –LANGID も使用されます。

System i Access for Linux 用のテキストは、/opt/ibm/iSeriesAccess/mri/%locale% に保管されていま す。

System i Access for Linux 製品は、以下の表に示されているロケールの 1 つを使用して、システムの言語 バージョンを識別します。ロケール全体に一致するディレクトリーを検索し、ロケールの先頭の 2 文字を 検索します。一致するディレクトリーが見つからない場合、デフォルトとして en\_US ディレクトリーが使 用されます。

setup5250 プログラムと関連ヘルプは変換されないため、常に、英語のテキストとして表示されます。オン ライン・ヘルプと GUI は、以下の表で特に断りがないかぎり、変換が使用可能で変換されます。

注**:** ご使用の System i Access for Linux エミュレーターで提供される漢字サポートに固有の情報について は、以下のエミュレーター漢字 (DBCS) 構成 (Emulator Ideographic (DBCS) configuration) トピック・ コレクションへのリンクを選択してください。

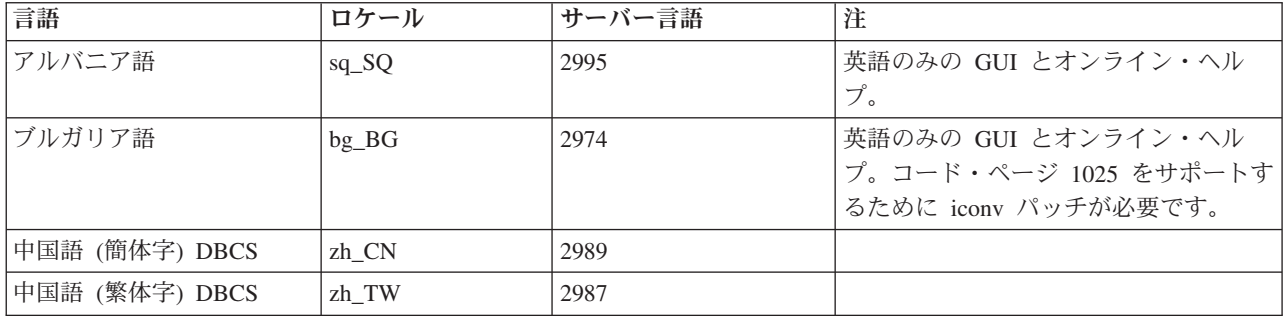

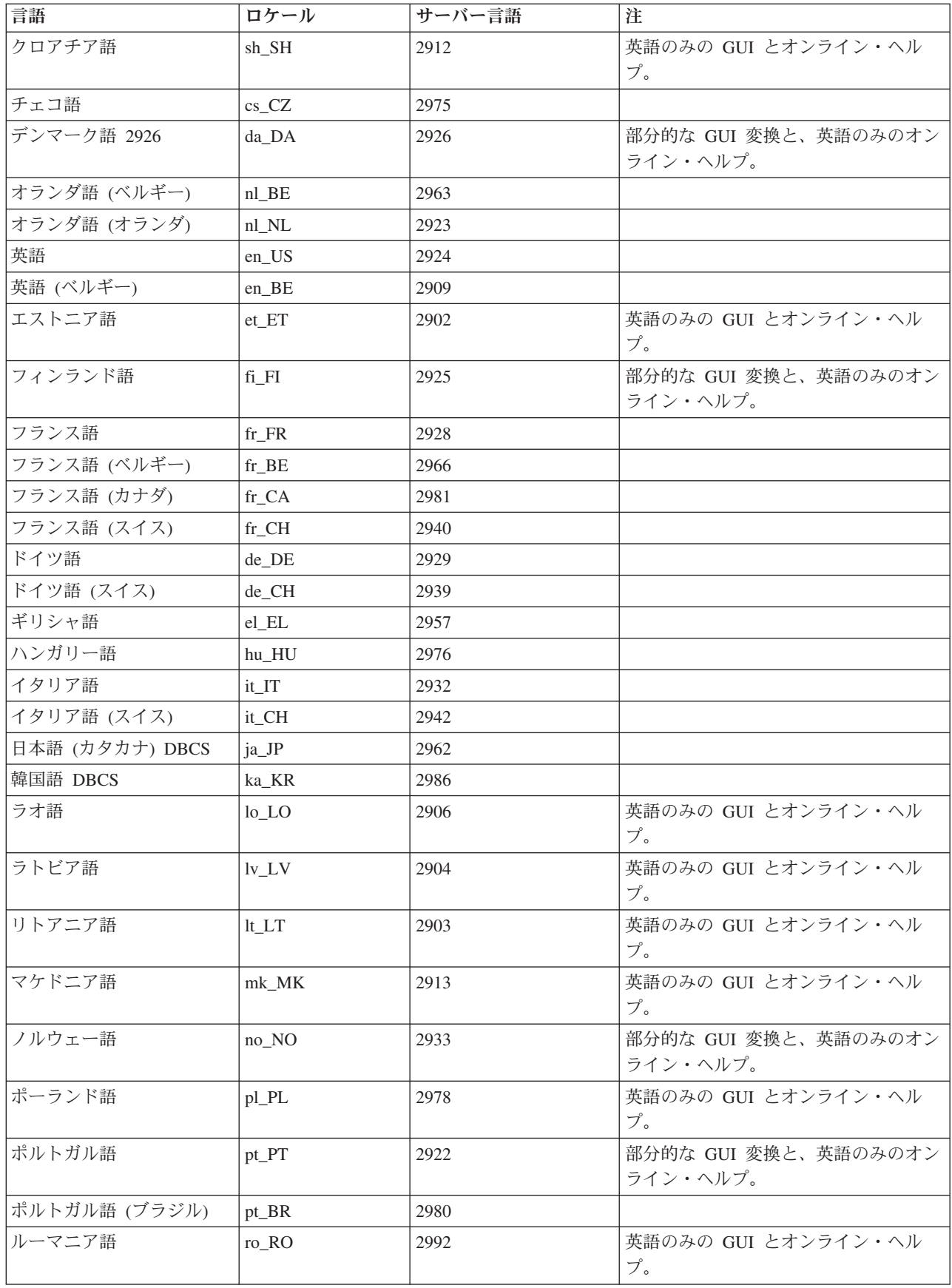

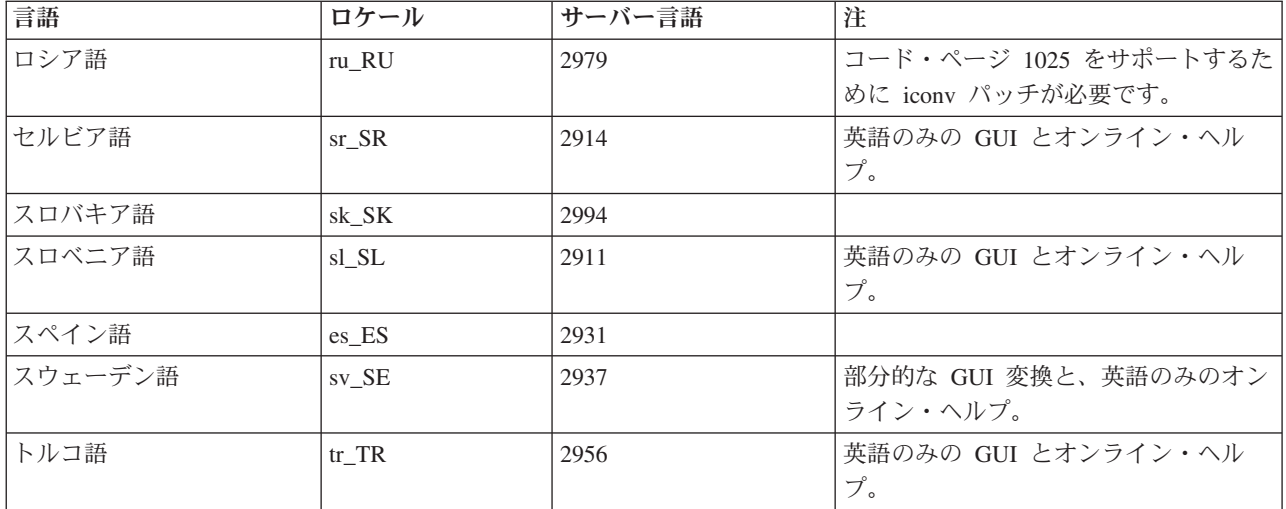

#### 関連資料

『エミュレーターの漢字 (DBCS) 構成』

System i Access for Linux エミュレーターを使用する際の、2 バイト文字セット (DBCS) 言語を使用す るための要件を示します。

#### エミュレーターの漢字 **(DBCS)** 構成

System i Access for Linux エミュレーターを使用する際の、2 バイト文字セット (DBCS) 言語を使用する ための要件を示します。

キーボードにない文字を入力するには、入力方式を使用します。キーボードに存在するよりも多い文字が必 要な言語は、文字を構成するために Input Method Editor (IME) を使用する必要があります。X Input Method プロトコルは、X 入力方式エディター (X Input Method Editors (XIME)) を使用して文字を構成 し、X アプリケーションに送信できるようにするために開発されました。以前、2 バイト文字セット (DBCS) 言語と呼ばれた漢字は、ibm5250 を使用して漢字ロケール i5/OS セッションに接続するときに は、XIM 準拠の IME が必要です。 IME、XIM、または XIME のテクニカル情報の詳細は、以下の関連 リンクのリストから選択して、調べてください。

#### **IBM 5250** 漢字 **(DBCS)** の要件

- v LANG 環境変数が適切なロケールに設定されていること。
- v X Input Method (XIM) 準拠の Input Method Editor (IME) が導入されており、漢字 (DBCS) 言語を使用 できるように構成されていること。
- v モノスペース・フォントは、その言語用の正しい 1 バイトおよび 2 バイトのエンコードになっている こと。
- v IBM5250\*inputMethod リソースが、X 入力方式エディター (XIME) 用に正しく設定されていること。
- · 環境変数 XMODIFIERS が XIME 用に設定されていること。
- v IME を開始してから、ibm5250 を起動すること。

#### 関連資料

17 [ページの『エミュレーター用の言語』](#page-22-0) System i Access for Linux 製品用のエミュレーター言語変数を設定します。 関連情報

■ XIM [概説](http://www.mozilla.org/projects/intl/input-method-spec.html)

■ XIM [についての](http://www.suse.de/~mfabian/suse-cjk/xim.html) S.u.S.E. 資料

[SCIM: Smart Common Input Method](http://scim.freedesktop.org/)

- ■
- [日本語](http://www.mozilla.org/quality/intl/kinput2/)
- [韓国語](http://nabi.kldp.net/)

**IBM 5250** の **DBCS** 設定、値、およびフォント**:**

System i Access for Linux エミュレーターの 2 バイト文字セット (DBCS) 言語をセットアップするための 情報を示します。

デフォルトの **IBM5250 XIME** 設定、値、および必須フォント

- IBM5250\*inputmethod: XIME
- XMODIFIERS=@im=XIME

#### 以下のモノスペース・フォントの設定が必要

- 注**:** 関連エンコードについては、X Input Method (XIM) および Input Method Editors (IME) のトピックを 参照してください。
- v 8x16 および 16x16 フォント・セットの場合
	- (1 バイト) **-\*-\*-medium-r-normal--\*-\*-\*-\*-c-80**
	- (2 バイト) **-\*-\*-medium-r-normal--\*-\*-\*-\*-c-160**
- v 12x24 および 24x24 フォント・セットの場合
	- (1 バイト) **-\*-\*-medium-r-normal--\*-\*-\*-\*-c-120**
	- (2 バイト) **-\*-\*-medium-r-normal--\*-\*-\*-\*-c-240**
- v 使用可能フォントを表示する場合: **xlsfonts -fn** ″**FontPattern**″

例えば、使用可能な jisx0201.1976-0 フォントを表示するには、次のように指定します。

**xlsfonts -fn "-\*-\*-medium-r-normal--\*-\*-\*-\*-c-\*-jisx0201.1976-0"**

**X Input Method (XIM)** および **Input Method Editors (IME)** およびエンコード**:**

System i Access for Linux エミュレーターでサポートされる入力エディターを示し、そのエンコードを示 します。

表 *1. IBM 5250* は、以下の表に示されている *XIM* 準拠のデフォルトの入力方式エディター *(Input Method Editors)* のみについてテスト済みです。

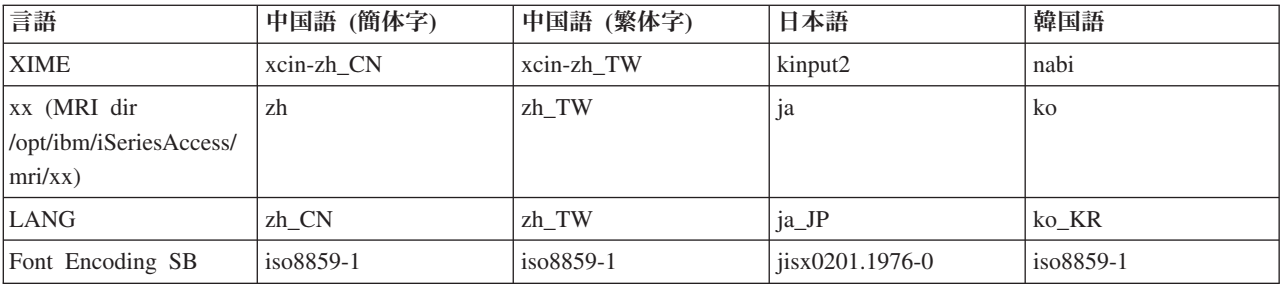

表 *1. IBM 5250* は、以下の表に示されている *XIM* 準拠のデフォルトの入力方式エディター *(Input Method Editors)* のみについてテスト済みです。 *(*続き*)*

| 言語               | (簡体字)<br>中国語  | 中国語 (繁体字) | 日本語                | 韓国語            |
|------------------|---------------|-----------|--------------------|----------------|
| Font Encoding DB | gb2312.1980-0 | $big5-0$  | $i$ isx0208.1983-0 | ksc5601.1987-0 |
| 各国語バージョン         | 2989          | 2987      | 2962               | 2986           |
| (NLV)            |               |           |                    |                |

#### **System i Access for Linux** での代替 **X Input Method (XIME)** の使用**:**

System i Access for Linux エミュレーターで代替 XIME 方式を使用するには、以下の手順に従います。

- v XIME プロジェクトで提供されるインストールおよびセットアップ手順に従います。
- v 後で使用できるように、XIME プロジェクトの資料から以下の 2 つの値を保存します。

注**:** 場合によっては、value1 と value2 は同じです。

- 1. value1 **IBM5250\*inputMethod**、リソース値
- 2. value2 **XMODIFIERS=@im**、環境変数
- 1. リソースを変更します。
	- a. root で、**/opt/ibm/iSeriesAccess/mri/xx/ NS3270Tx.rc** を編集し、デフォルト値を value1 に変更しま す。
	- b. IBM5250\*inputmethod: value1
- 2. xterm、kterm、または別の X 端末を使用して、環境変数を変更または設定します。 (以下の「注」も参 照。)
	- a. export LANG=xx\_XX
	- b. export XMODIFIERS=@im=value2
- 3. XIME プロジェクトの資料に従って、IME を開始します。 (以下の「注」も参照。)
	- a. path to XIM/Alternative XIM

#### 注**:**

- 1. ユーザー・ファイル (~/.xinitrc、~/.bashrc および ~/.profile) とグローバル・ファイル (/etc/X11/xinitrc、/etc/barshrc、および /etc/profile) を確認または編集します。
- 2. LANG 環境変数と XMODIFIERS 環境変数を設定して、さらに XIME を開始するために、一部のディ ストリビューションは ~/.xim または ~/.i18n を入手します。

#### 例**:** 日本語版の **X Input Method (XIME)** の変更**:**

System i Access for Linux エミュレーターを使用するときに、my\_IME を使用するように XIME を変更す るには、以下の手順に従います。

- 注**:** my\_IME プロジェクトの資料で以下のように提供されている場合、IME の実行可能な名前は /newpath/my\_ime です。
	- XMODIFIERS=@im=MY\_IME
	- \*inputMethod: my\_IME
- 1. リソースを変更します。
	- a. root に切り替えます。 (su -l)
	- b. 次のパスを編集します。 /opt/ibm/iSeriesAccess/mri/ja/NS3270Tx.rc
- c. この行を IBM5250\*inputmethod: kinput2 から IBM5250\*inputmethod: my\_IME に変更します。
- 2. 通常の (root ではない) ユーザーとして、X 端末からテストを行います。
	- a. export LANG=ja\_JP (このコマンドは、LANG 変数がまだ設定されていなければ、設定します。)
	- b. export XMODIFIERS=@im=MY\_IME (このコマンドは、XMODIERS を新規の名前である MY\_IME に設定します。)
- 3. IME とエミュレーターを開始します。
	- a. /newpath/my\_ime & (このコマンドは、バックグラウンド・プロセスとして IME GUI を起動しま す。)
	- b. ibm5250 JAPANESE\_HOST (このコマンドは、エミュレーターを起動し、JAPANESE\_HOST という 名前の System i ホスト名への接続を開始させます。)

**X Input Method (XIME)** のトラブルシューティング**:**

System i Access for Linux エミュレーター使用時の XIME のトラブルシューティングは、以下の手順で行 います。

- 1. まず、XIME の資料を確認します。
- 2. XIM 対応または XIM 準拠の別の X アプリケーションを使って XIME をテストします。
- 3. 必須フォントが導入されているか確認します。
- 4. IBM5250\*inputmethod リソース、LANG および XMODIFIERS が正しいか確認します。
- 5. IME を開始してから、ibm5250 を起動したか確認します。

### エミュレーター・リソース

System i Access for Linux 製品を使用する際の、5250 エミュレーターのリソースに関する情報を示しま す。

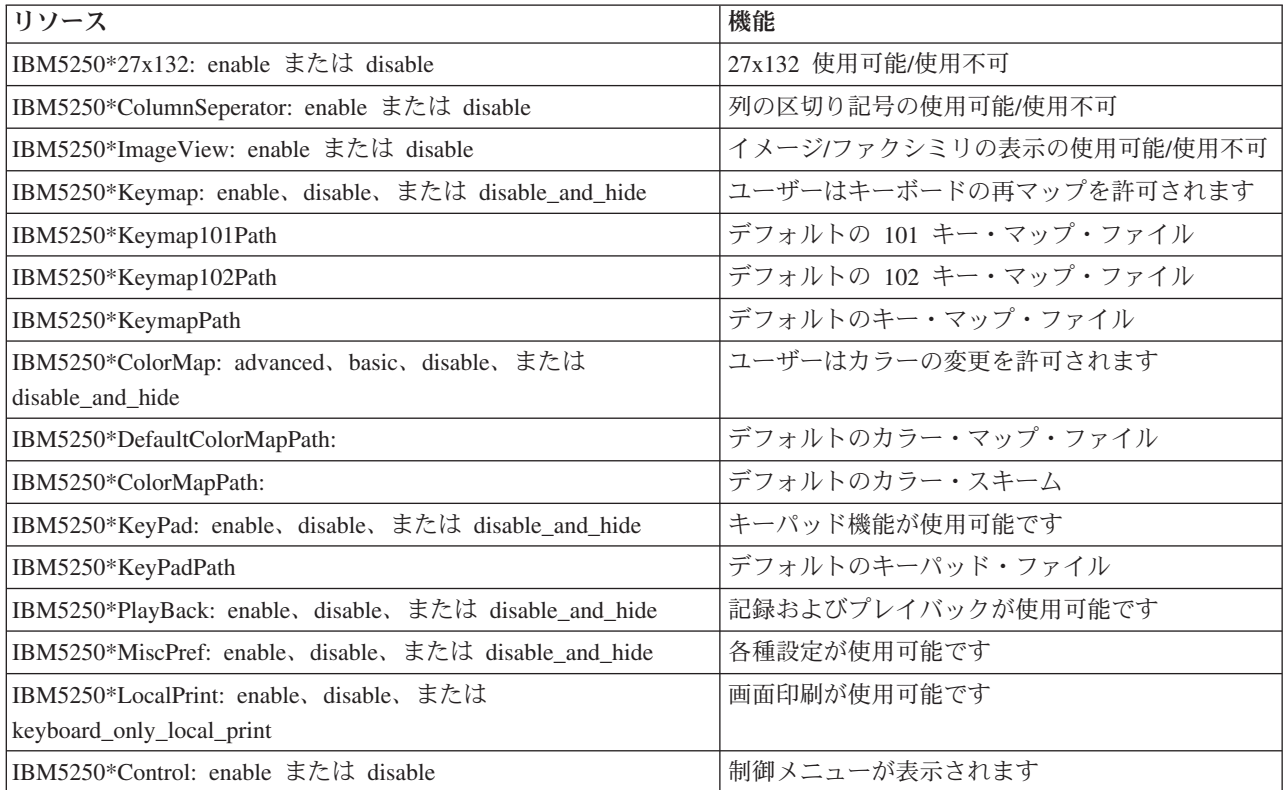

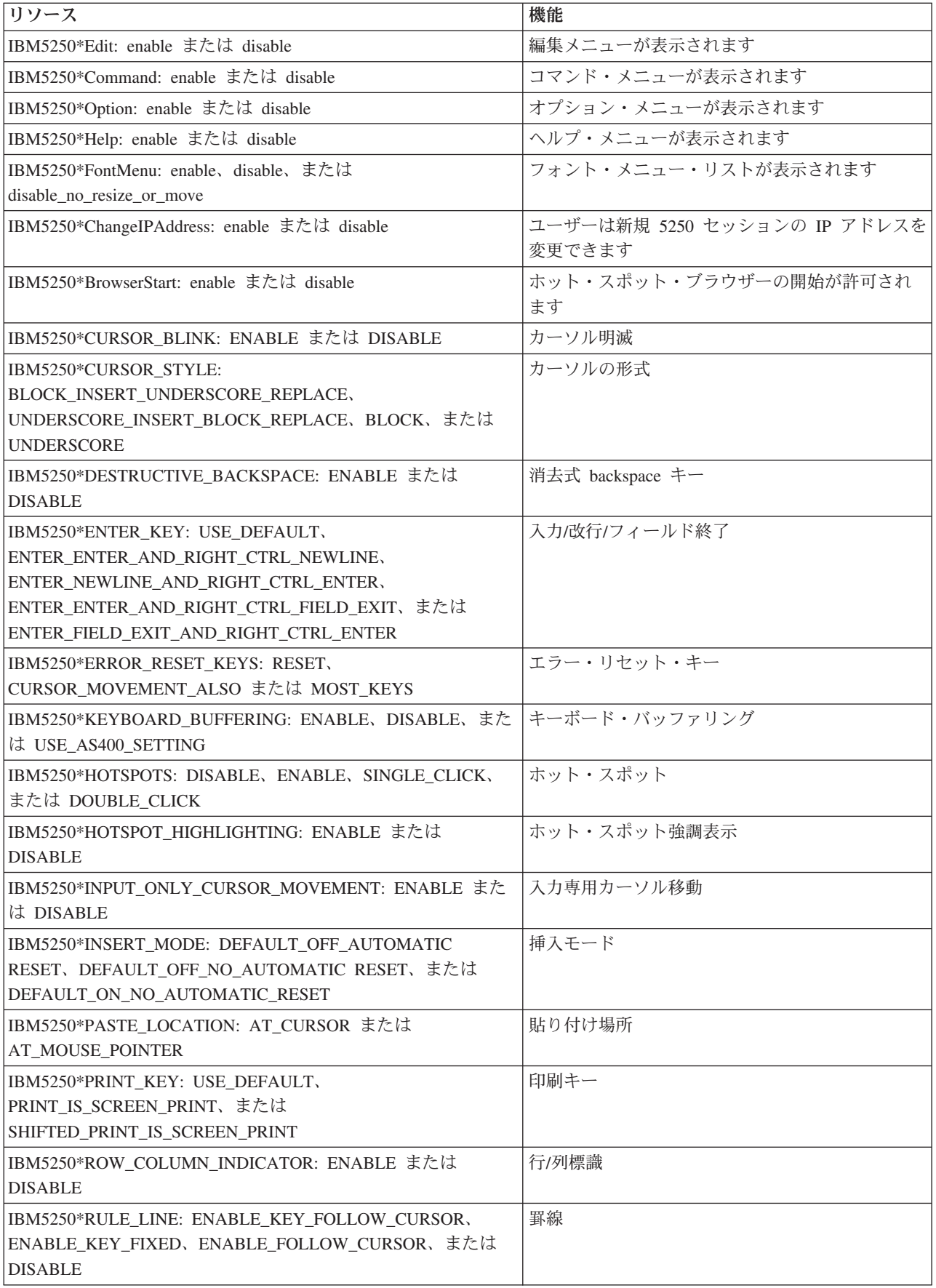

<span id="page-29-0"></span>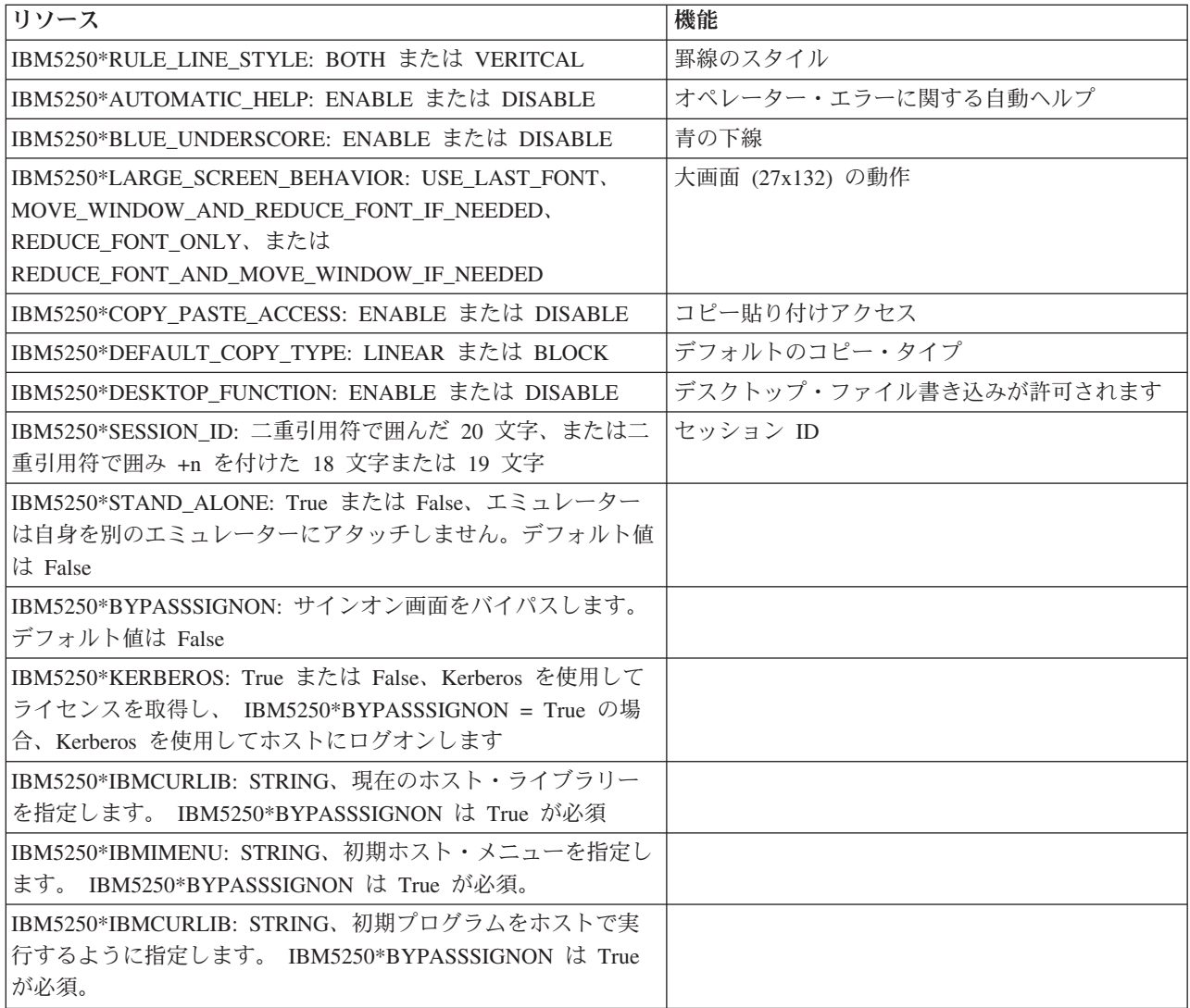

# **5250** エミュレーションのトラブルシューティング

System i Access for Linux 製品の使用中は、ここに記載の情報を使用して、ご使用の 5250 エミュレータ ーに関する問題の理解、分離、および解決に役立ててください。

#### **5250** の問題の分離

ここに記載の情報は、5250 エミュレーターに関する問題を切り分けるために使用します。

#### 通信

cwbping プログラムを使用して、System i と Linux ワークステーションとの間の接続を検査し、ホスト・ サーバーが開始済みであることを確認します。

### トレースおよびロギング

システムへの接続を検査してから、以下のトレース・ファイルを表示して、問題分離に役立てます。

• 活動記録ログ。活動記録ログには、高水準通信、機密保護、およびデータ変換エラー・メッセージが示 されます。活動記録ログは、cwbtrc プログラムを使用して活動化されます。

- v 詳細トレース。詳細トレースは、低レベルのドライバー情報が示すもので、問題を IBM に報告する際に 使用することを目的としています。詳細トレースは、cwbtrc プログラムを使用して活動化されます。
- サービス情報収集ツール。サービス情報収集ツールは、問題を IBM に報告する際に使用することを目的 としています。サービス情報収集ツールは、cwbmedic プログラムを使用して活動化されます。
- v **ibm5250**。-debug フラグを ibm5250 コマンド行に追加すると、エミュレーターの詳細情報が表示されま す。
- v **ibm5250**。-trace フラグを ibm5250 コマンド行に追加すると、エミュレーターと System i ホストとの 間の Telnet 活動がトレースされます。

#### 関連資料

7 [ページの『コマンド行エミュレーターのオプション』](#page-12-0) System i Access for Linux 5250 エミュレーターには、コマンド行オプションがあります。 44 ページの『CWBMEDIC - [サービス情報収集ツール』](#page-49-0) このコマンドは、IBM のサービス情報を収集するために使用します。 45 ページの『CWBPING - [サーバーへの接続のテスト』](#page-50-0) このコマンドをコンソール・プロンプトから使用して、System i との接続が正常に確立されたかどうか を判断したり、接続障害の原因の判別に役立てます。 47 ページの『[CWBTRC - System i Access for Linux](#page-52-0) のトレース』

このコマンドは、トレースを構成するためにコンソール・プロンプトから使用します。

#### フォントの問題

System i Access for Linux 製品の使用時には、5250 エミュレーターでのフォントの問題に対していくつか の可能な解決策があります。

注**:** トラブルシューティングは、バージョン 1.8 以前に適用されます。

フォント問題のトラブルシューティングでは、以下の XFree86 ユーティリティーを使用します。

#### **xfd -fn** *fontname*

このユーティリティーは、フォントを表示するために使用します。

#### **xlsfonts**

これは、フォント・サーバーからすべての使用可能フォントのリストを取得するために使用しま す。

#### **xlsfonts -fn pattern**

これは、フォント・サーバーからパターン使用可能フォントのリストを取得するために使用しま す。

#### エミュレーターが始動せず、フォント・エラーが示される。

エミュレーターは、75 および 100 dpi のスケーラブル・フォントを使用します。スケーラブル・フォント が見つからない場合は、固定フォントの使用が試みられます。固定フォントが見つかり、使用された場合で も、適切なフルスクリーンおよびサイズ・サポートを得るためには、スケーラブル・フォントを使用するよ う、X サーバーを構成する必要があります。

バージョン 1.10 では、エミュレーターは、以下の状態で実行します。

v 75 dpi のみが導入されている (スケールなし)。コマンド行画面に、100 dpi フォントが導入されていな いことを示す通知メッセージが表示されます。 100 dpi フォントを導入すると、さらに多くのフォント を選択できます。

- <span id="page-31-0"></span>• 100 および 75 dpi フォントが導入されている (スケールなし)。コマンド行画面に、スケーラブル・フ ォントが導入されていないことを示す通知メッセージが表示されます。スケーラブル・フォントを導入 して構成すると、さらに多くのフォントを選択できます。
- v 100 および 75 dpi のスケール・フォント。メッセージは表示されません。

戻されるエラーは、以下のメッセージの例のいずれかと同様になります。

"\*\*\*\*\*Check your /etc/X11/XF86Config file\*\*\*\*\* -b&h-lucidiatypewriter-medium-r-normal-sans-0-\* scalable fonts are not available. \*\*\*\*\*Using fixed fonts\*\*\*\*\*\*.

Check your /etc/X11/XF86Config file. -b&h-lucidiatypewriter-medium-r-normal-sans-\* fixed and scalable fonts are not available. Session not starting.

上記メッセージのいずれかの場合、75 および 100 dpi フォントを使用可能にする必要があります。デフォ ルト・フォント・サーバーは、通常、以下の 2 とおりの方法のどちらかで構成されています。

• X 構成ファイル

v

v

グローバル XFree86Config または xorg.conf ファイルは、ディレクトリー/etc または /etc/X11 に入って います。また、ホーム・ディレクトリーに、.XF86Config または.XF86Config-4 (ユーザー構成のバージョ ン) もあります。

X 構成ファイルに以下のものがある場合、フォント・サーバーはここに構成されており、75 および 100 dpi スケール・フォントを使用する構成になっていません。

FontPath "/usr/X11R6/lib/X11/fonts/75dpi:unscaled" FontPath "/usr/X11R6/lib/X11/fonts/100dpi:unscaled"

75 および 100 dpi スケーラブル・フォントを使用可能にするには、上記の 2 行から :unscaled を除去 してください。

• フォント・サーバー (xfs) 構成ファイル

XF86Config ファイルに以下のものと似た 1 行が含まれている場合は、ディレクトリー /etc/X11/fs で ファイル config を探してください。

FontPath "unix/:7100"

上記と同様に、目的の行を見付け、75 および 100 dpi フォントの行から :unscaled を除去してくださ い。例えば、次のものを変更します。

catalogue = /usr/X11R6/lib/X11/fonts/korean, /usr/X11R6/lib/X11/fonts/misc:unscaled, /usr/X11R6/lib/X11/fonts/75dpi:unscaled, /usr/X11R6/lib/X11/fonts/100dpi:unscaled,

以下のようになります。

catalogue = /usr/X11R6/lib/X11/fonts/korean, /usr/X11R6/lib/X11/fonts/misc:unscaled, /usr/X11R6/lib/X11/fonts/75dpi, /usr/X11R6/lib/X11/fonts/100dpi,

# **System i Access for Linux 5250** エミュレーションに関する **FAQ**

System i Access for Linux 5250 エミュレーションに関する、よくある質問が示されています。

### <span id="page-32-0"></span>単一の **Linux** クライアント上に複数のユーザーをもつことは可能ですか**?**

デフォルトでは System i Access for Linux 5250 エミュレーターは、1 つの Linux ユーザー ID を使用し て、単一の Linux ユーザーをもつシステムとして定義された Linux クライアント上で使用される複数のセ ッションについて同じプロセスを共用します。複数のユーザーまたはシン・クライアントを使用可能にする には、**ibm5250 -STAND\_ALONE** コマンド行オプションを使用してください。このオプションを使用する と、複数のシン・クライアント、Virtual Network Computing (VNC)、および Linux Terminal Server Project (LSTP) のユーザーが 5250 エミュレーターを容易に使えるようになります。

### **System i Access for Linux Open Database Connectivity**

以下では、System i Access for Linux 製品での Open Database Connectivity (ODBC) の使用法に関する情 報を説明します。

関連情報

System i Access for Windows ODBC

ODBC ドライバーの動作に関するバージョンとリリースの変更点

# **ODBC** を使用するための前提条件

System i Access for Linux 製品で ODBC を使用するには、以下の前提条件を満たす必要があります。

Linux クライアント上で ODBC ドライバーを使用するための要件は、次の 2 つのみです。

- v System i Access for Linux 製品が導入されていること。
- unixODBC ドライバー・マネージャーが導入されていること。

### **ODBC** 言語に関する考慮事項

System i Access for Linux 製品に組み込まれている ODBC ドライバーは、さまざまなタイプのデータ変換 を扱います。

文字コード・ページ変換には、変換表および iconv インターフェースを使用する必要があります。変換表 は、ドライバーに付属する場合や、必要に応じてサーバーからダウンロードするものがあります。iconv は Linux に付属のライブラリーで、このライブラリーも文字データ変換を扱います。

#### コード化文字セット **ID (CCSID)**

System i Access for Linux 製品に組み込まれている ODBC ドライバーは、コード化文字セット ID (CCSID) のペア (変換前と変換後) を使用して文字データを変換します。変換では、変換表または iconv インターフェースを使用します。

#### 変換表

変換表は、/opt/ibm/iSeriesAccess/conv\_tables に保管され、以下の命名規則を使用します。 <変換元 CCSID の 4 バイト 16 進数 >< 変換先 CCSID の 4 バイト 16 進数>.tbl

例えば、819 から 500 への変換表は 033301f4.tbl です。

多くの変換表は、iSeries™ Access ODBC ドライバーに付属しています。その他の変換表は、必要なときに サーバーからダウンロードされます。変換表は、CWBNLTBL ユーティリティーを使用してダウンロードする こともできます。

### <span id="page-33-0"></span>**ODBC** アプリケーション文字セット

ODBC アプリケーション文字セットは、現行ロケールの文字セットによって定義されます。現行ロケール を見付けるには、次のコマンドを使用します。

locale

現行ロケールの文字セットと、使用される CCSID との間の現行マッピングを見付けるには、次のコマンド を使用します。

/opt/ibm/iSeriesAccess/bin/cwbnltbl

# 文字セット **CCSID** マッピングのオーバーライド

文字セット CCSID マッピングを変更または追加するには、以下の行を \$HOME/.iSeriesAccess/ cwb\_userprefs.ini 構成ファイルに追加します。

[CWB\_CURRUSER¥Software¥IBM¥Client Access Express¥CurrentVersion¥NLS] CCSID-CODESET=attr\_str:939,IBM939,819,IBM819

上の例では、文字セット「IBM939」への CCSID 939 のマッピングおよび文字セット「IBM819」への CCSID 819 のマッピングが作成されます。

### 使用可能なロケールのリスト

使用可能なロケールをリストするには、次のコマンドを使用します。 locale -a

### 使用可能な **Iconv** 文字セットのリスト

使用可能な iconv 文字セットをリストするには、次のコマンドを使用します。

iconv -l

### 変換問題の調査方法

ほとんどの変換問題は、活動記録ログに記録されます。活動記録ログをオンにするには、次のコマンドを使 用します。

/opt/ibm/iSeriesAccess/bin/cwbtrc /hl:1

(トレース・ユーティリティーについて詳しくは、CWBTRC を参照してください。)

活動記録ログ出力は、\$HOME/.iSeriesAccess/cwbhistory-<application name-"\$HOME/.iSeriesAccess/ cwbhistory".csv に入っています。テキスト・エディターまたはスプレッドシートを使用して、活動記録ロ グの内容を表示します。

# **System i Access for Linux** 製品で **ODBC** を使用する際の制約事項

System i Access for Linux 製品で ODBC ドライバーを使用する際の制約事項について学習します。

<span id="page-34-0"></span>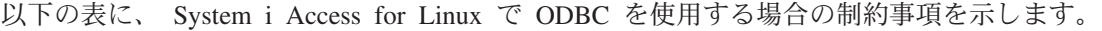

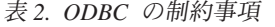

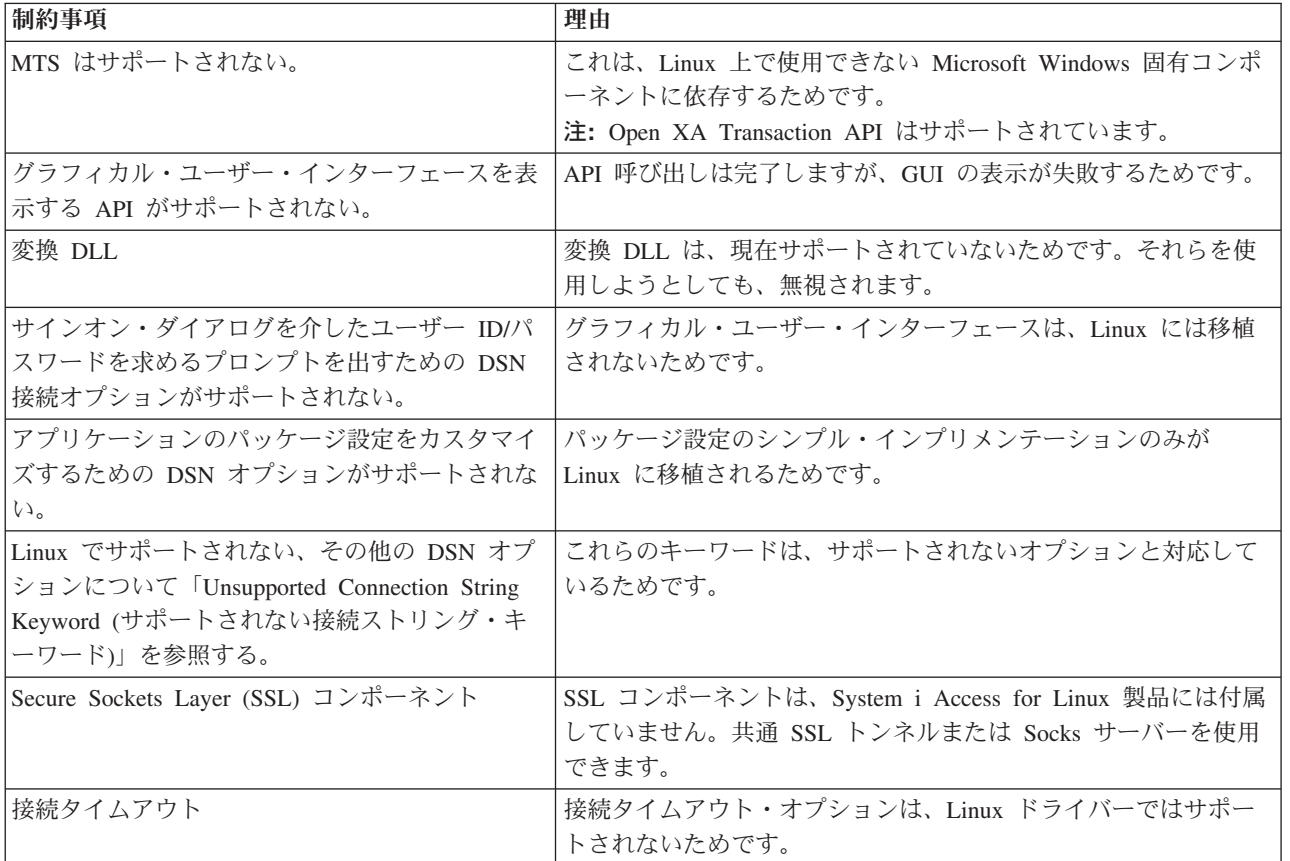

#### **ODBC** データ・ソースの構成

ここに記載の情報は、ODBC データ・ソースを構成するために使用します。

データ・ソースを構成する方法を選択してください。

#### **GUI** を使用した **ODBC** データ・ソースの構成

ODBC データ・ソース GUI を使用して、データ・ソースを作成し、構成します。

以下の手順は、ODBC データ・ソース・グラフィカル・ユーザー・インターフェース (GUI) を使用して、 ODBC データ・ソースを作成および構成するために必要で、しかも頻繁に使用されるオプションの設定方 法について説明します。

- 1. コマンド・プロンプトに次のように入力して、unixODBC ドライバー・マネージャーに付属の Data Source Administrator を開きます。
	- ODBCConfig
- 2. 作成するデータ・ソース名 (DSN) のタイプを決めます。
	- v ユーザー・データ・ソースは、それを作成したユーザーのみがアクセスできます。
	- v システム・データ・ソースは、root 権限を使用して作成されますが、サーバー上のどのユーザーでも アクセスできます。
- 3. 以下の 1 つを選択します。
- v 新規データ・ソースを作成するために「追加**...**」をクリックして、次のステップに進む。
- v 既に存在するデータ・ソースを構成するために「構成**...**」をクリックして、ステップ 5 に進む。
- 4. この画面から ODBC ドライバーを選択します。「追加」、「除去」および「構成」ボタンを押さない ように注意してください。これらのボタンは、ドライバーの追加、除去、または構成に適用されます。 これらのボタンの 1 つを誤ってクリックしてしまった場合は、ウィンドウを閉じて、このステップを繰 り返してください。
	- v 「**System i Access ODBC** ドライバー」をクリックする。
	- v 「**OK**」をクリックする。
	- v 必要があれば、表示されるウィンドウのサイズを変更する。
- 5. 必須フィールドおよび任意指定フィールドを設定します。
	- v 必須の「Name」フィールドにデータ・ソース名を入力する。
	- v 必須の「System」フィールドにシステム名を入力する。
	- v GUI 上のその他の任意指定フィールドに入力する。GUI でサポートされていない接続オプションは 手動で構成してください。ただし、接続オプションを構成する前に、「Connection String Keywords and Values」および手動構成情報を参照してください。
- 6. ウィンドウの左上隅にある「check mark」をクリックして、変更を保管します。

#### **ODBC** データ・ソースの手動による構成

GUI では設定できないデータ・ソース・オプションを手動で設定する方法を学習します。

ODBC データ・ソースのグラフィカル・ユーザー・インターフェース (GUI) には、最も一般的に使用される 接続オプションのサブセットが組み込まれています。追加の接続オプションは、接続アプリケーションで、 または .odbc.ini ファイルを編集することによって、指定します。

接続オプションを手動で構成する前に、トピック『接続ストリング・キーワード』を参照してください。

.odbc.ini ファイルに接続オプションを追加するには、以下の手順で行います。

- 1. テキスト・エディターを使用して、ワークステーション上で .odbc.ini ファイルを開きます。
	- v ユーザー・データ・ソースの場合、このファイルは、そのデータ・ソースを作成したユーザーのルー ト・ディレクトリーに入っています。例えば、ユーザー *exampleUser* のファイル は、/home/*exampleUser*/.odbc.ini です。
	- v システム・データ・ソースの場合、.odbc.ini は、unixODBC ドライバー・マネージャーの導入方法に 応じて、/etc/odbc.ini または /usr/local/etc/odbc.ini にあります。
- 2. .odbc.ini ファイル 内に複数の ODBC データ・ソースがある場合、目的のデータ・ソースが含まれて いるファイルのセクション、つまり、構成する追加の接続オプションのターゲットを見付けます。
- 3. データ・ソース内の最後の項目の後に新しい行を追加し、新しい接続オプションとその値を入力しま す。
	- v 構文は keyword = value です。
	- v 例えば、日付形式を、そのデフォルトの 5 (yyyy-mm-dd または \*ISO) から 1 (mm/dd/yy または \*MDY) に変更する場合、新しい行に DFT = 1 を追加します。
- 4. ステップ 3 を繰り返して、その他の接続オプションをデータ・ソースに追加します。
- 5. .odbc.ini ファイルを保管します。

[System i DSN] Description = System i Access ODBC Driver DSN for i5/OS Driver = System i Access ODBC Driver System = SystemiName UserID = Password = Naming  $= 0$ DefaultLibraries = QGPL Database = ConnectionType = 0 CommitMode = 2 ExtendedDynamic =  $0$ DefaultPkgLibrary = QGPL DefaultPackage = A/DEFAULT(IBM),2,0,1,0,512 AllowDataCompression = 1 LibraryView =  $0$ AllowUnsupportedChar = 0 ForceTranslation = 0 Trace =  $0$ 

図 *1. .odbc.ini* ファイル *DSN* 項目の例

注**:**

- 1. 同じ接続について複数の項目を、特定のデータ・ソースの同じセクションに追加しないでくださ い。この場合、動作が予測不能になります。
- 2. レジストリーを手動で編集すると、ODBCConfig を使用して、データ・ソースを構成できます。

注**:** unixODBC ドライバー・マネージャーの以前のバージョンでは、ODBCConfig を使用してデー タ・ソースを構成すると、手動で追加されたオプションは odbc.ini ファイルから削除されま した。この問題が起きた場合は、unixODBC ドライバー・マネージャーの新しいバージョンが必 要です。

3. 接続ストリングでアプリケーションによって指定されたオプションは、.odbc.ini ファイルに指定 されたあらゆるオプションをオーバーライドします。

#### 関連情報

接続ストリング・キーワード

#### 接続ストリング・キーワードおよび値

System i Access for Linux 製品に組み込まれている ODBC ドライバーには、ODBC 接続の動作を変更す るためのさまざまな接続ストリング・キーワードがあります。

また、ODBC データ・ソースの構成時に、同じキーワードおよびその値が保管されます。ODBC アプリケ ーションが接続を行うとき、接続ストリングにキーワードが指定されていると、それが ODBC データ・ソ ースに指定された値をオーバーライドします。

以下のリンクを使用して、ドライバーによって認識される別の接続ストリング・キーワードの詳細を入手し てください。

#### 診断プロパティー**:**

診断のためのキーワードと説明を記述します。

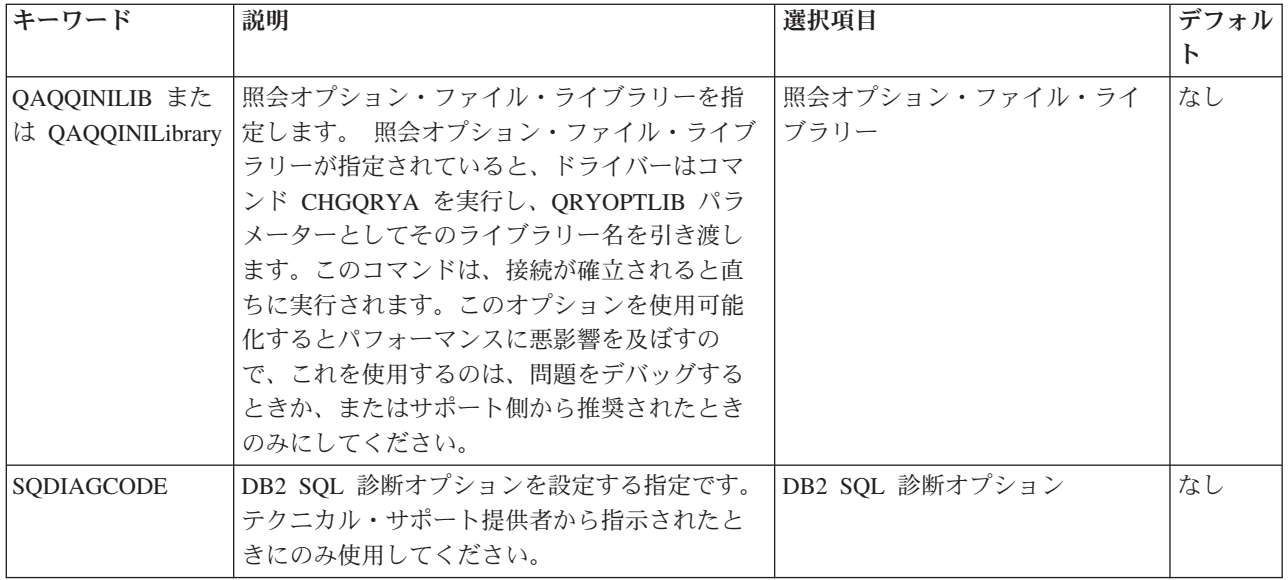

### 形式のプロパティー**:**

形式を指定するためのキーワードと説明を記述します。

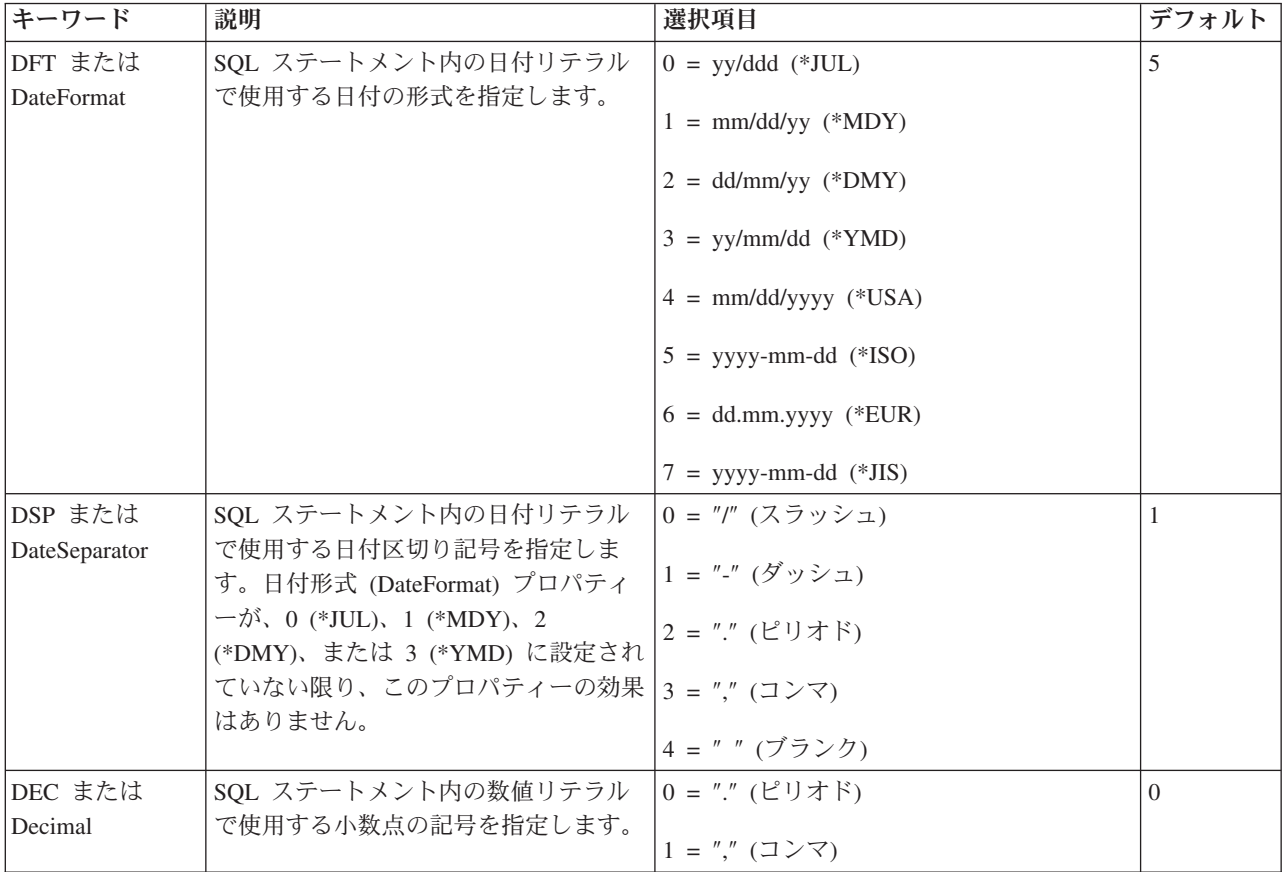

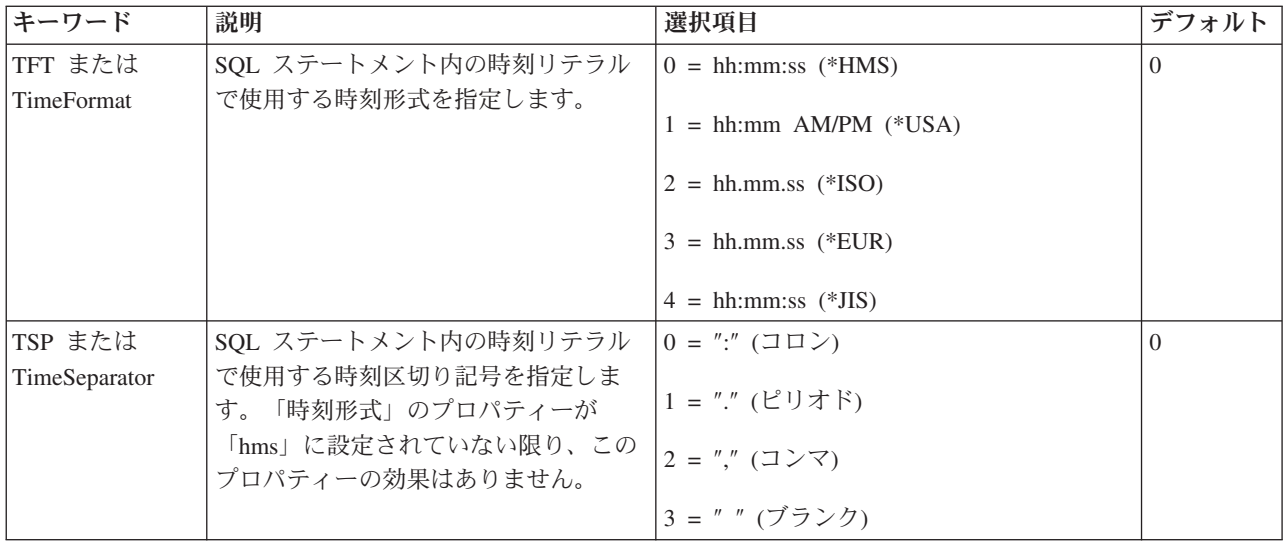

### 一般的なプロパティー**:**

一般的なキーワードと説明を記述します。

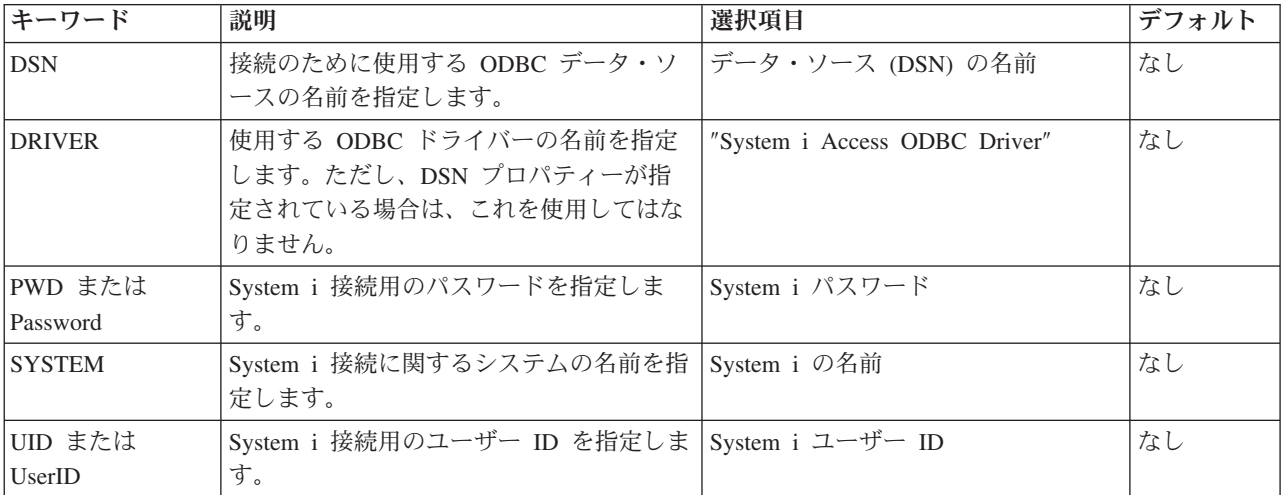

### その他のプロパティー**:**

その他のキーワードと説明を記述します。

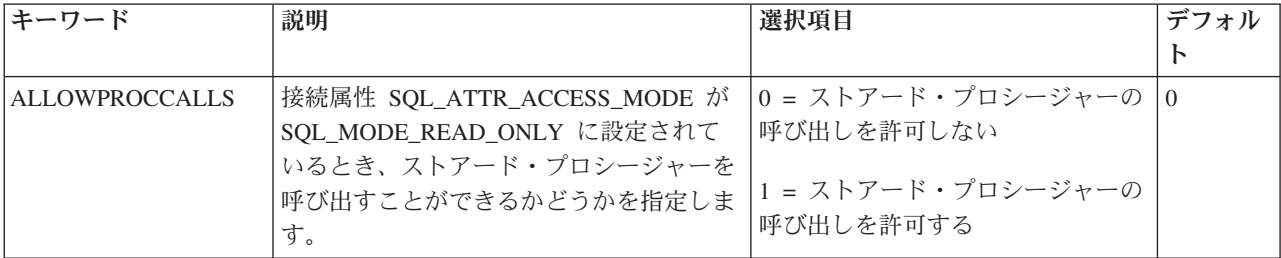

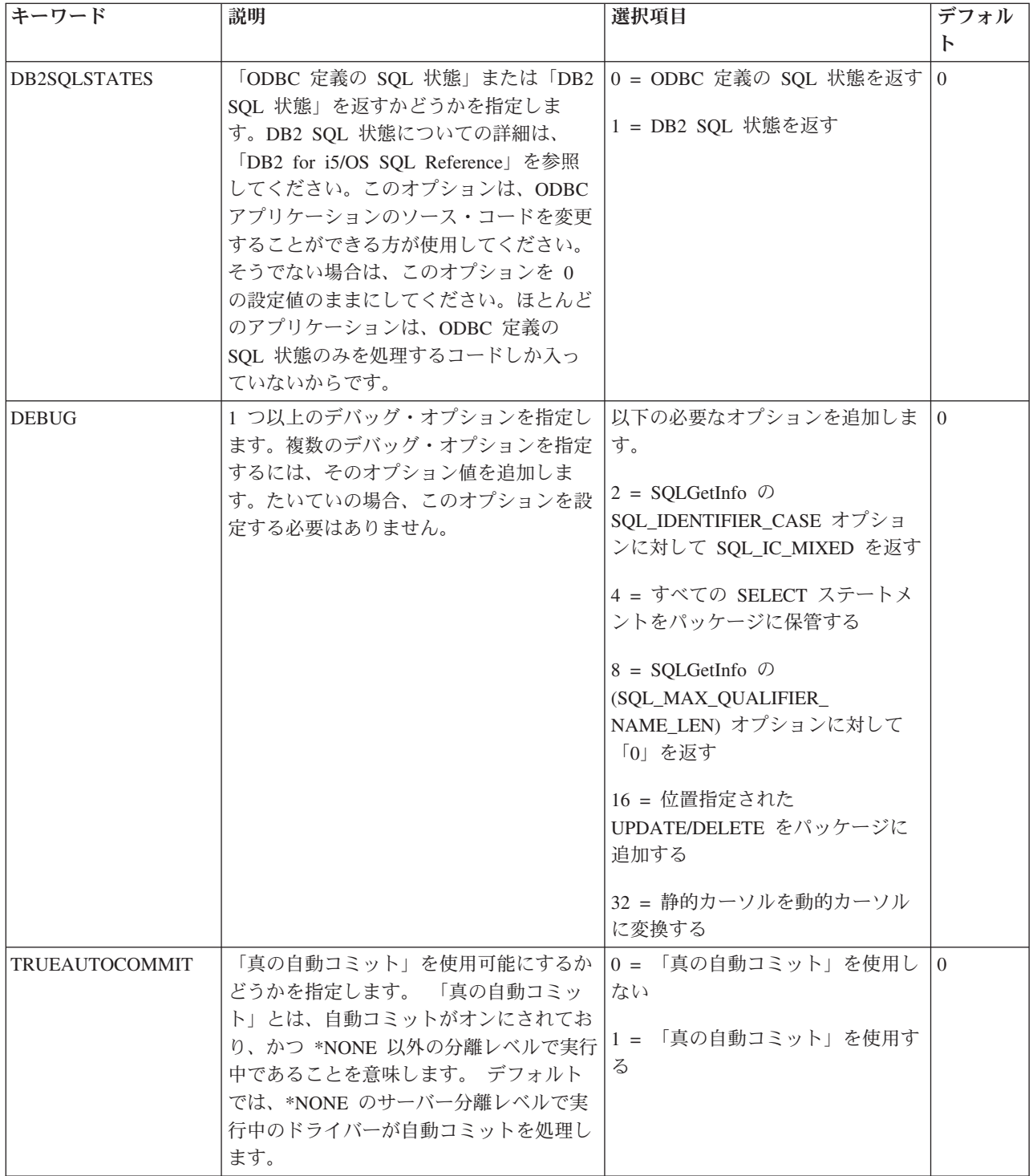

パッケージのプロパティー**:**

パッケージ用のキーワードと説明を記述します。

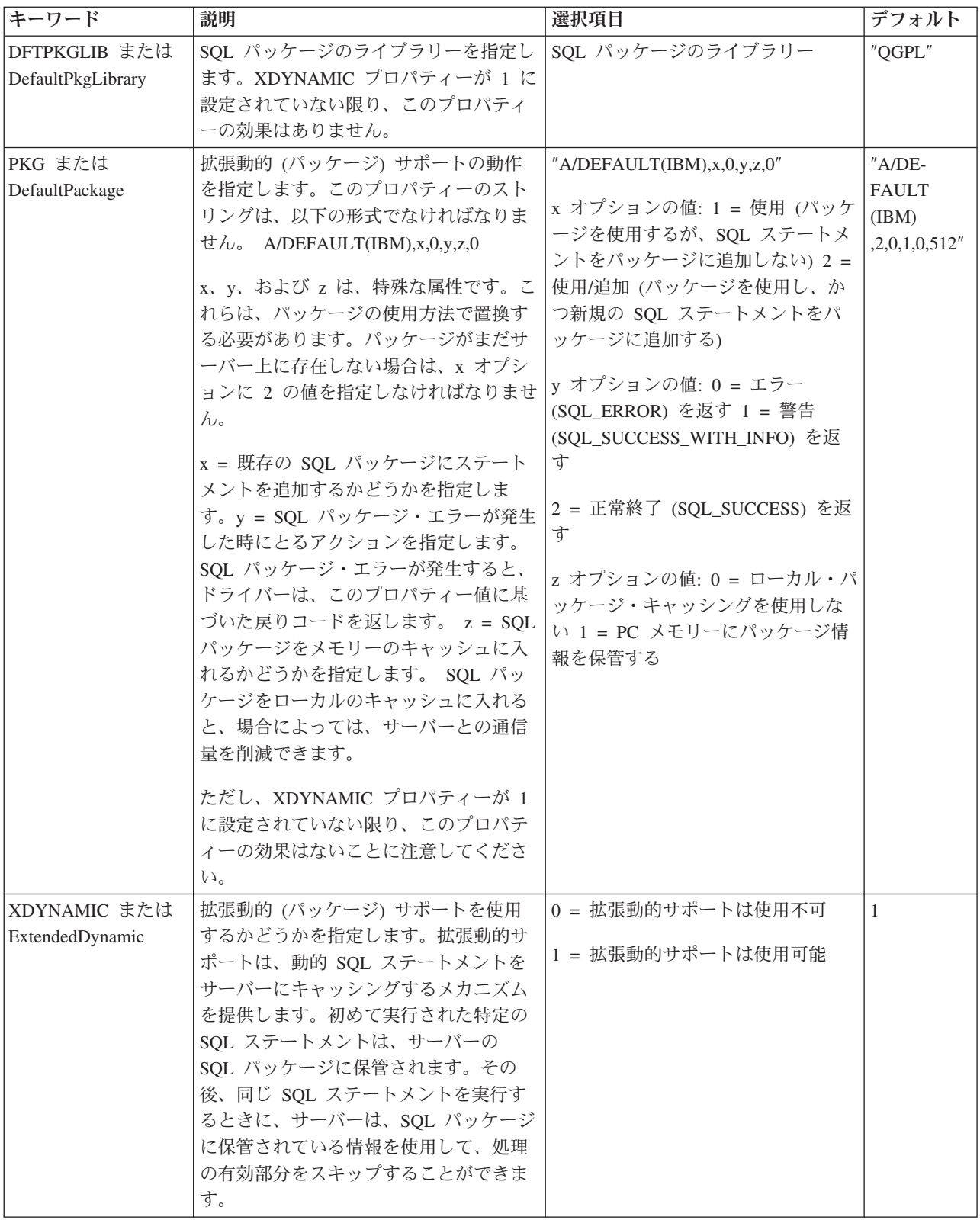

パフォーマンスのプロパティー**:**

パフォーマンス用のキーワードと説明を記述します。

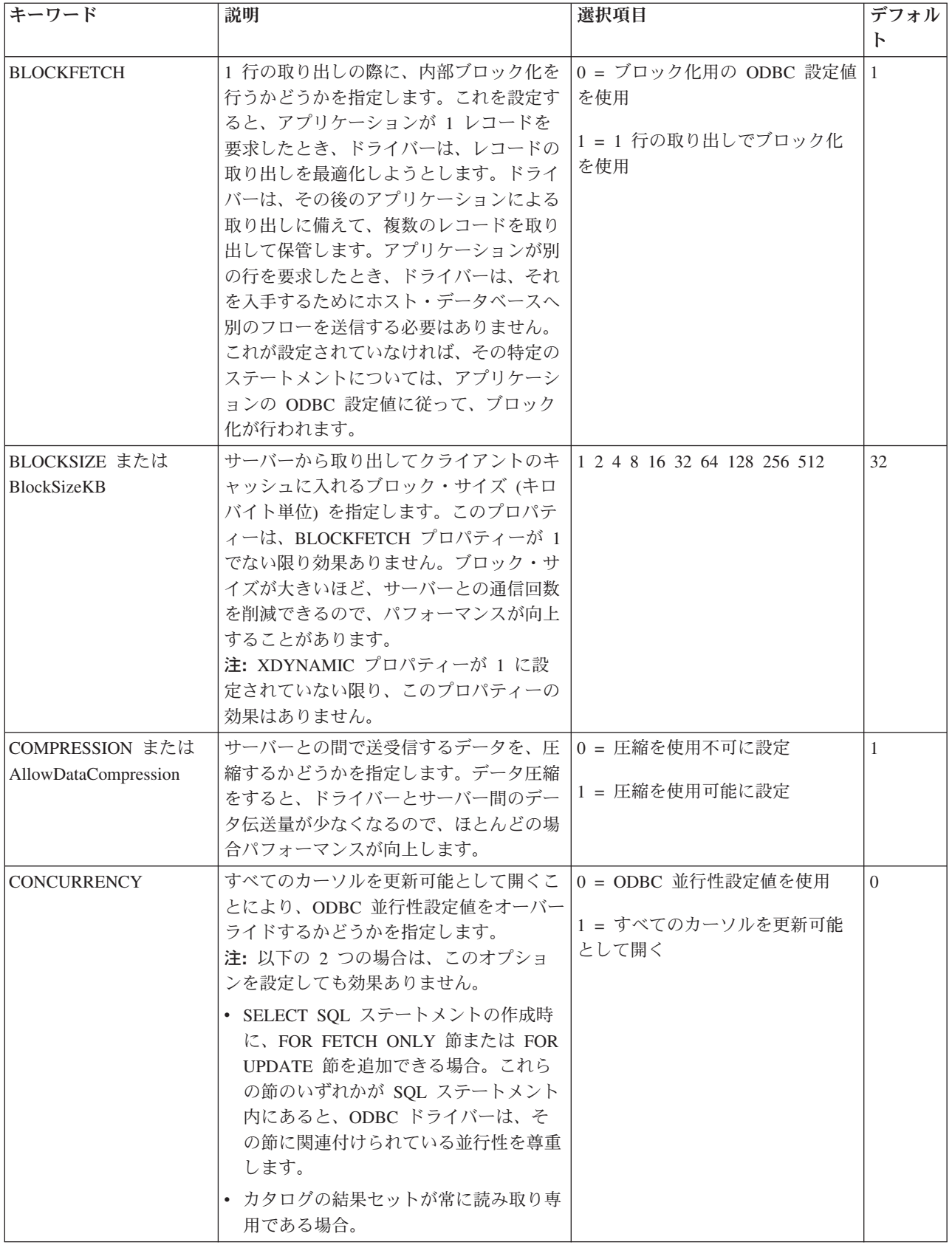

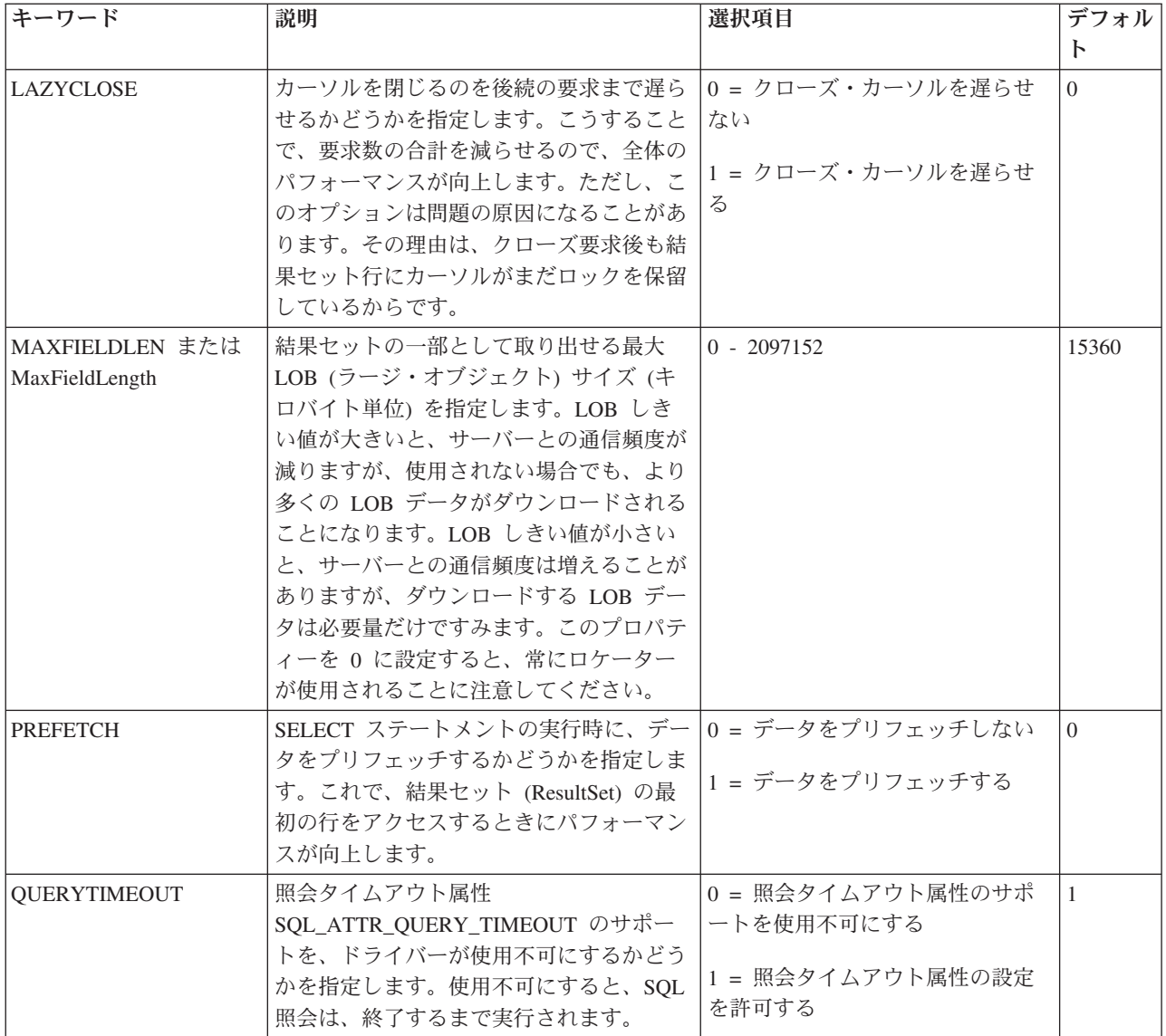

サーバーのプロパティー**:**

サーバー用のキーワードと説明を記述します。

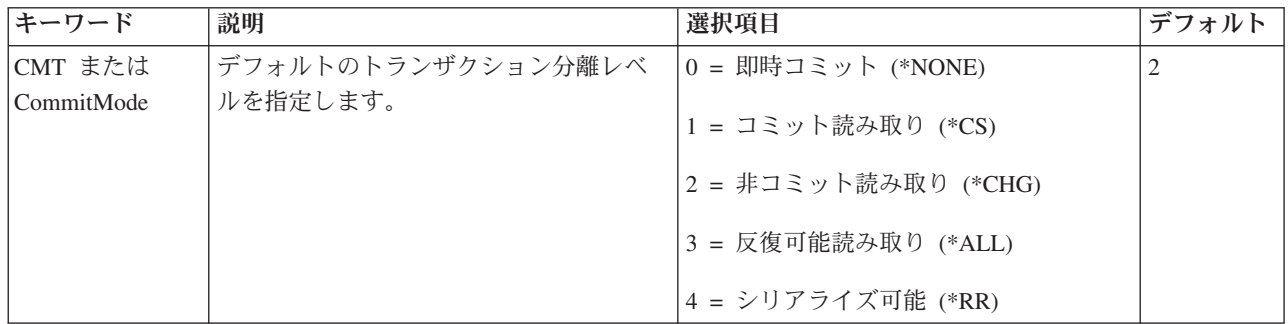

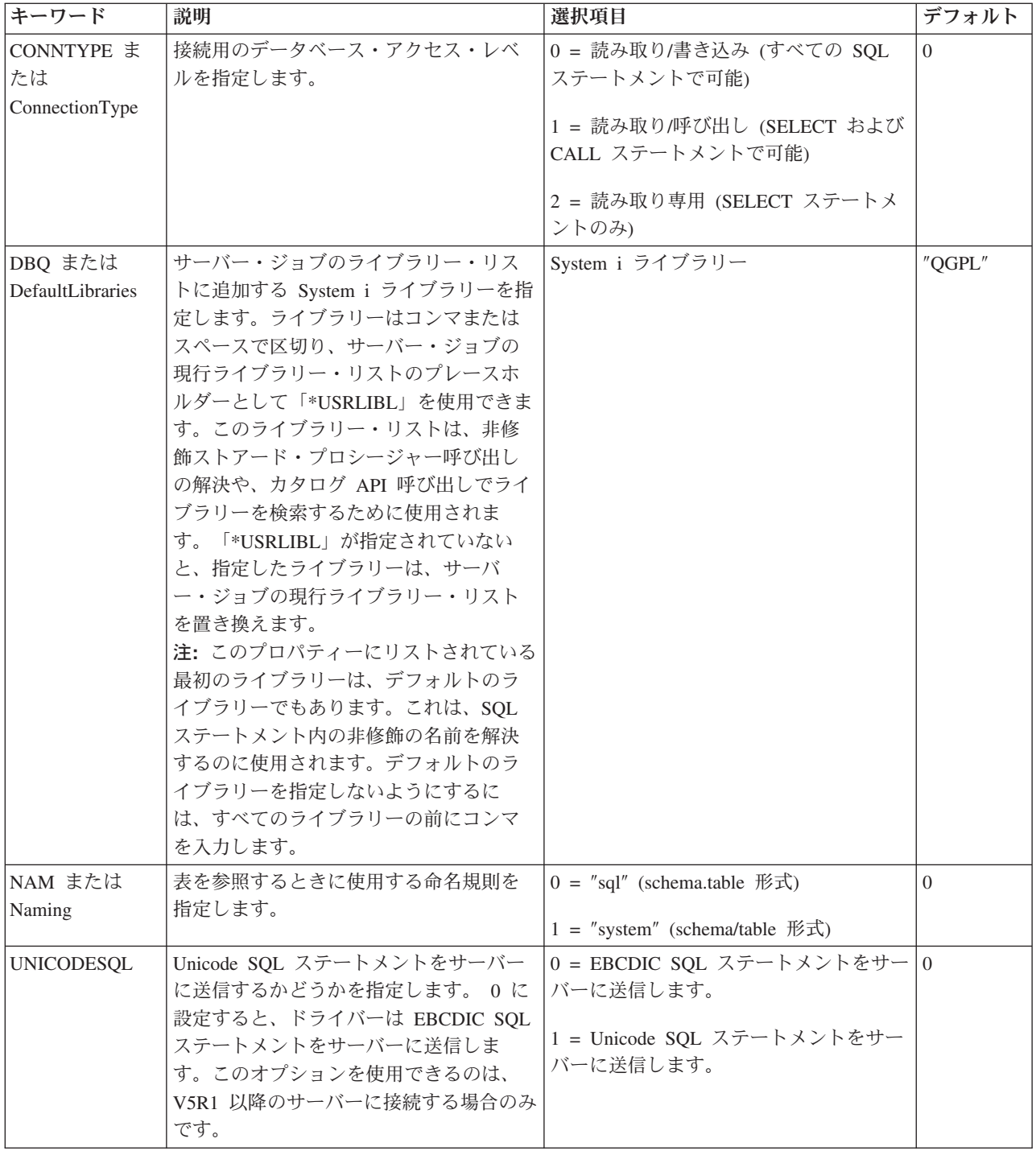

ソートのプロパティー**:**

ソート用のキーワードと説明を記述します。

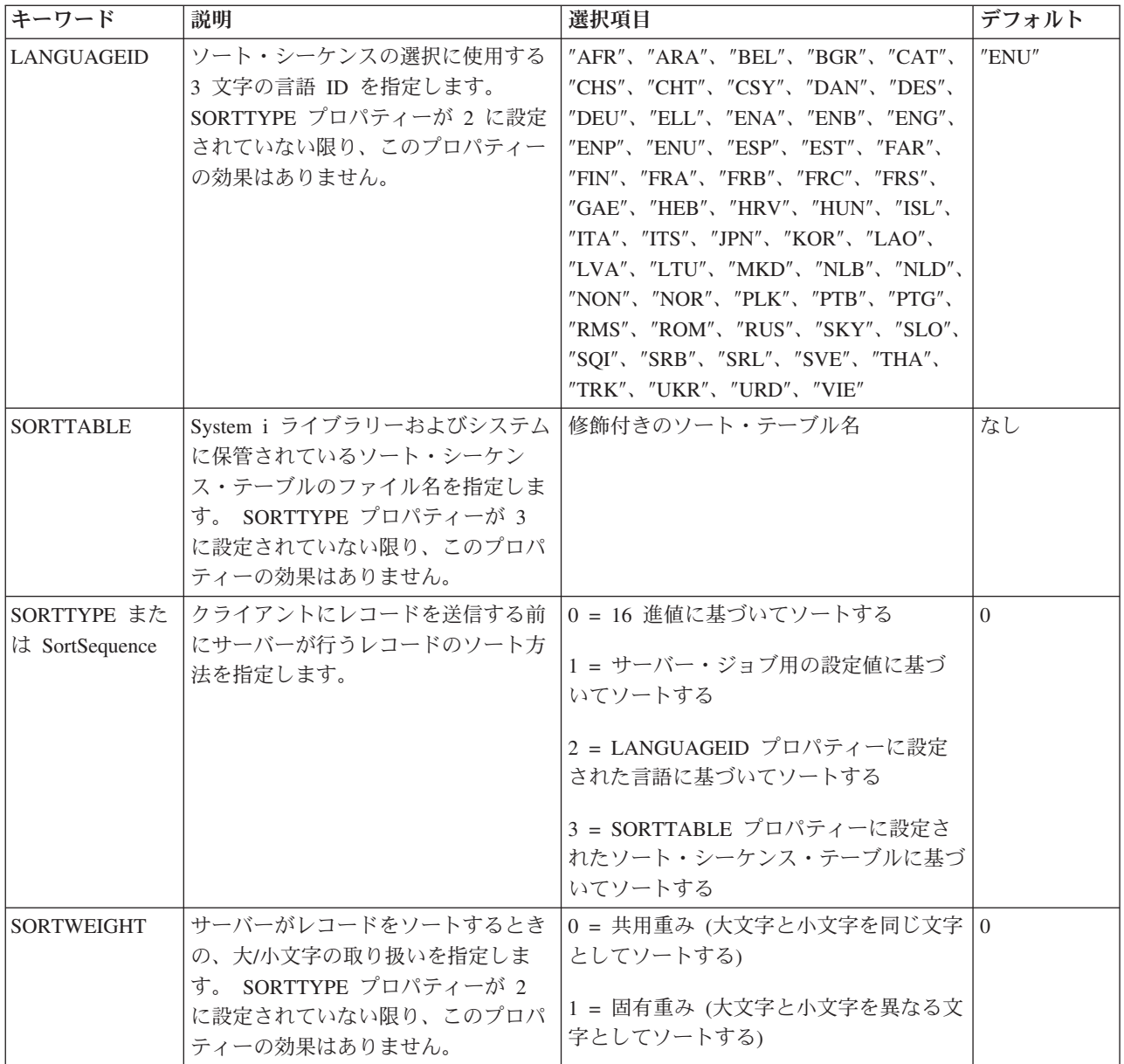

### 変換プロパティー**:**

変換キーワードと説明を記述します。

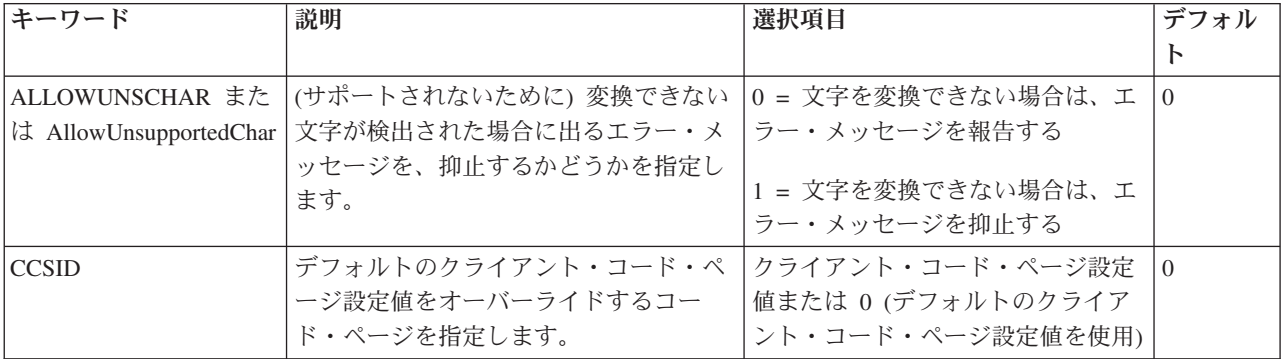

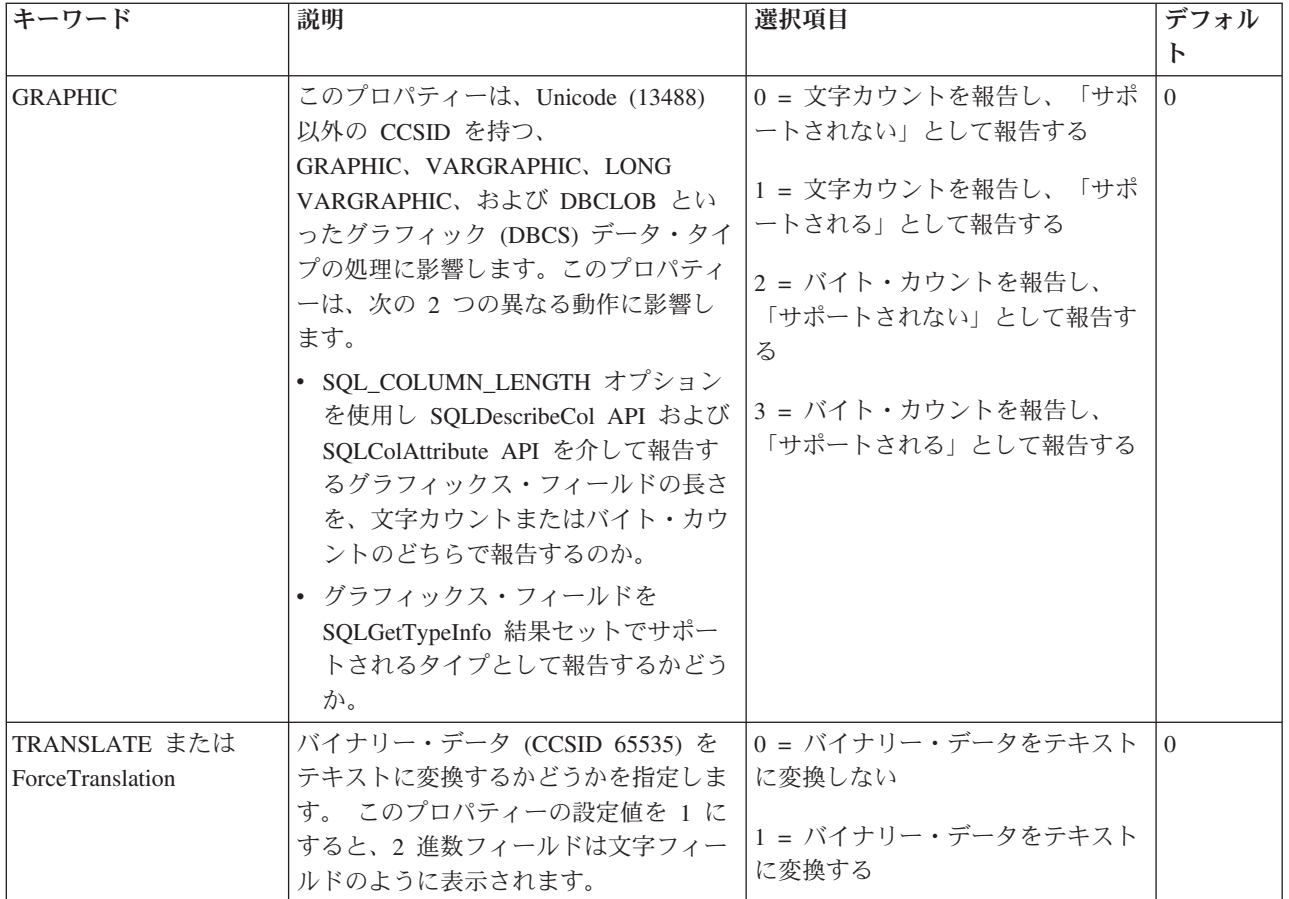

#### サポートされない接続ストリング・キーワードおよび値**:**

System i Access for Linux でサポートされないキーワードおよび説明を示します。

接続ストリング・キーワードは、ODBC 接続の動作を変更するために使用されます。以下の表にリストさ れているオプションは、System i Access for Linux 製品に組み込まれている ODBC ドライバーではサポー トされませんが、System i Access for Windows の ODBC ドライバーでは有効なオプションです。

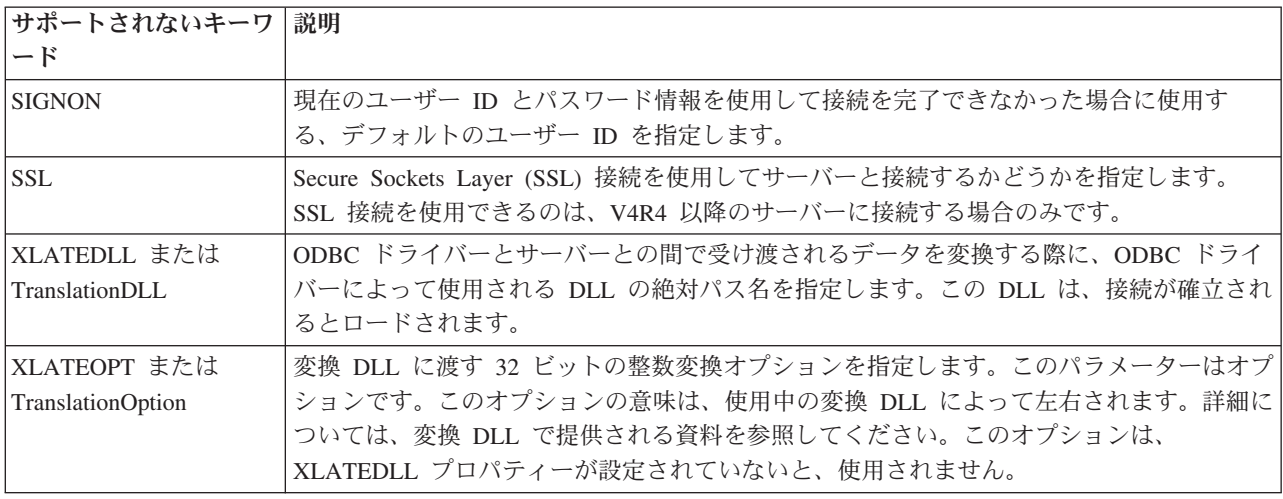

<span id="page-46-0"></span>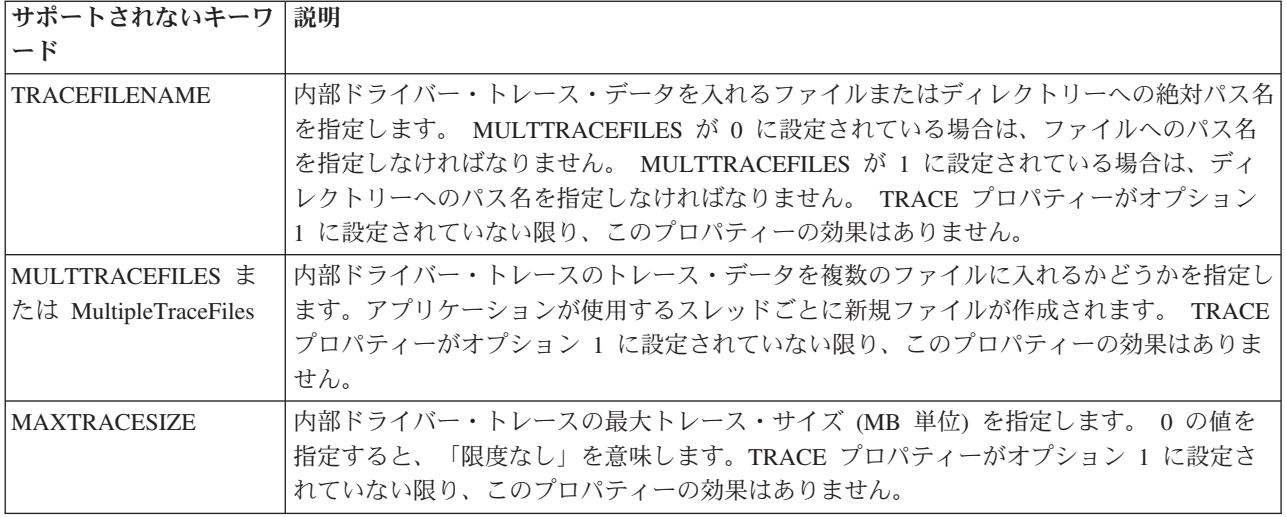

### **ODBC** の例

System i Access for Linux 製品で ODBC を使用する例が示されています。

注**:** コード例を使用することは、 49 [ページの『コードに関するライセンス情報および特記事項』の](#page-54-0)条件に 同意したものとされます。

### 例**: PHP** および **ODBC** ドライバー

The Apache Software Foundation の Web サーバー、PHP、および System i Access for Linux 製品に組み 込まれている ODBC ドライバーが、どのように連携して System i データベース・データにアクセスする のか確認します。

PHP および Apache をセットアップするための手順は、「Redpiece Linux Integration with OS/400® on the IBM eServer™ iSeriesServer」(SG24-6551) に記載されています。2.6 節「Three-tier application setup using PHP and Apache」を参照してください。追加の手順は、ダウンロード・ファイルの index.html または index.php に入っています。

要件: Apache Web サーバーの下で PHP を実行する Linux マシン、unixODBC ドライバー・マネージャ ー、および System i Access for Linux 製品に組み込まれている ODBC ドライバー。PHP では、 unixODBC ドライバー・マネージャー・サポートがコンパイルされている必要があります。

[http://www.ibm.com/systems/i/software/access/linux/guide/phpdemo.tar.](http://www.ibm.com/systems/i/software/access/linux/guide/phpdemo.tar)

# **System i Access for Linux ODBC** のトラブルシューティング

ここに記載の情報を使用して、ODBC に関する問題の理解、分離、および解決に役立てます。

### **ODBC** の問題分離

ここに記載の情報は、ODBC に関する問題を切り分けるために使用します。

#### 通信

cwbping プログラムを使用して System i と Linux ワークステーションとの間の接続を検査し、ホスト・ サーバーが開始済みであることを確認します。

#### トレースおよびロギング

サーバーへの接続を検査したら、以下のトレース・ファイルを表示して、問題分離に役立てます。

- v **SQL** ログ。unixODBC sql.log には、行われた ODBC API 呼び出しの入力パラメーターと出力パラメー ターが示されます。sql.log は、unixODBC ODBCConfig プログラムを使用して活動化されます。「拡 張」タブから、sql トレースを使用可能にして、ログ・ファイルの場所を構成できます。
- v 活動記録ログ。活動記録ログには、高水準通信、機密保護、およびデータ変換エラー・メッセージが示 されます。活動記録ログは、cwbtrc プログラムを使用して活動化されます。
- v 詳細トレース。詳細トレースは、低レベルのドライバー情報が示すもので、問題を IBM に報告する際に 使用することを目的としています。詳細トレースは、cwbtrc プログラムを使用して活動化されます。
- v サービス情報収集ツール。サービス情報収集ツールは、問題を IBM に報告する際に使用することを目的 としています。サービス情報収集ツールは、cwbmedic プログラムを使用して活動化されます。 関連資料

44 ページの『CWBMEDIC - [サービス情報収集ツール』](#page-49-0) このコマンドは、IBM のサービス情報を収集するために使用します。 45 ページの『CWBPING - [サーバーへの接続のテスト』](#page-50-0) このコマンドをコンソール・プロンプトから使用して、System i との接続が正常に確立されたかどうか を判断したり、接続障害の原因の判別に役立てます。 47 ページの『[CWBTRC - System i Access for Linux](#page-52-0) のトレース』

このコマンドは、トレースを構成するためにコンソール・プロンプトから使用します。

#### エラー・メッセージ

エラーが発生すると、System i Access for Linux 製品に組み込まれている ODBC ドライバーは、 SQLSTATE (ODBC エラー・コード) とエラー・メッセージを返します。ドライバーは、ドライバーが検出 したエラーと、返された System i のエラーの両方から、この情報を入手します。

データ・ソースで発生したエラーの場合、System i Access for Linux 製品に組み込まれている ODBC ドラ イバーは、返されたネイティブ・エラーを該当の SQLSTATE にマップします。ドライバーとドライバー・ マネージャーは両方とも、エラーを検出すると該当する SQLSTATE を生成します。 System i Access for Linux 製品に組み込まれている ODBC ドライバーは、System i から返されたメッセージを基にしたエラ ー・メッセージを返します。

ODBC ドライバー内で検出されたエラーの場合、ドライバーは、SQLSTATE と関連付けられたテキストに 基づいてエラー・メッセージを戻します。これらのエラー・メッセージは変換されたメッセージです。 System i Access 製品の基本となるコンポーネントのエラー・メッセージ・ファイルおよびエラー・メッセ ージのヘルプ・テキストは、ディレクトリー /opt/ibm/iSeriesAccess/doc に入れて出荷されます。

#### エラー・メッセージの形式

エラー・メッセージの形式は、次のとおりです。 [vendor][ODBC-component][data-source]

error-message

大かっこ ([ ]) で囲まれた接頭部は、エラーのソースを示します。このエラーがデータ・ソースで発生した 場合、接頭部 [vendor] および [ODBC-component] によって、データ・ソースからこのエラーを受け取った ODBC コンポーネントのベンダーと名前を識別できます。以下の表に、System i ODBC ドライバー (Linux 版) から返されるこれらの接頭部の値を示します。

<span id="page-48-0"></span>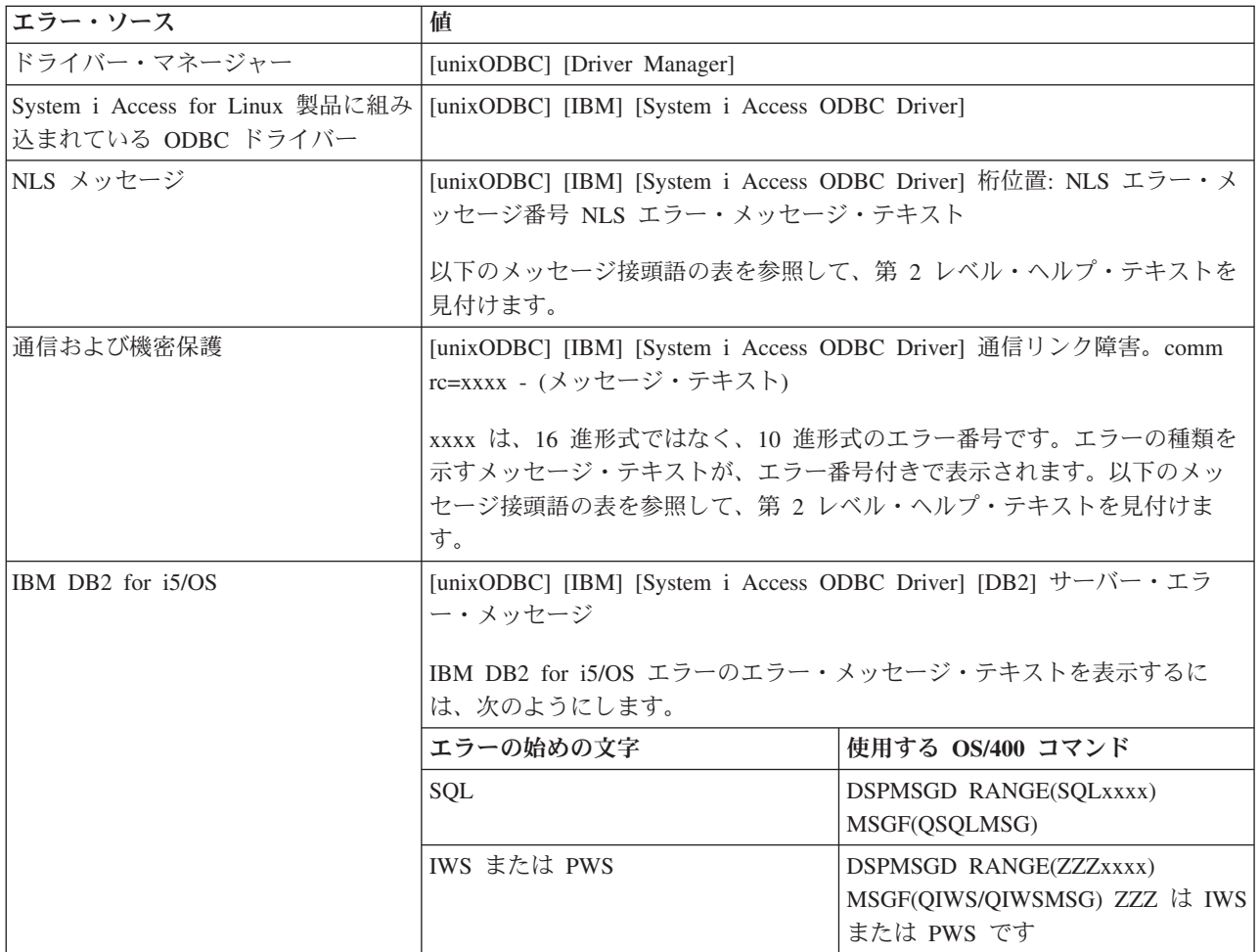

System i Access for Linux 製品に組み込まれている ODBC ドライバーを介して表示されるその他の接頭部 については、以下の表を参照してください。

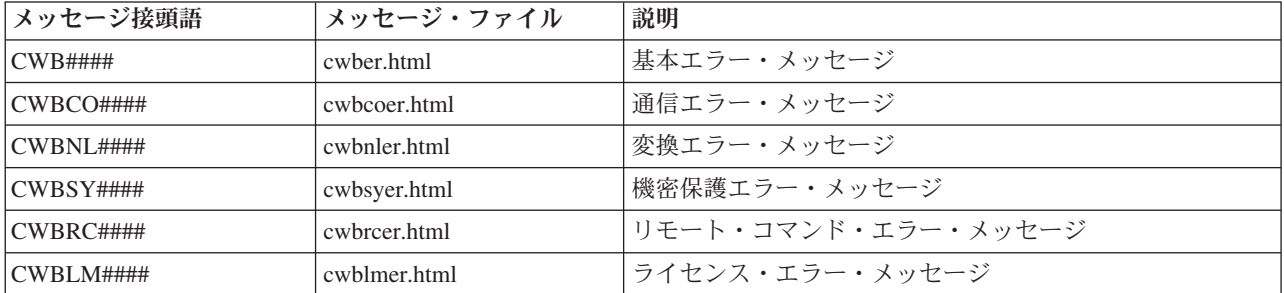

# **ODBC** に関する **FAQ**

System i Access for Linux 製品の使用時に、ODBC に関してよくある質問が示されています。

### <span id="page-49-0"></span>**System i Access for Linux** 製品に組み込まれている **ODBC** ドライバーと **System i Access for Windows** 製品に組み込まれている **ODBC** ドライバーとの違いは何ですか **?**

| 機能        | Linux ODBC                    | <b>Windows ODBC</b>           |
|-----------|-------------------------------|-------------------------------|
| ドライバー     | ドライバーは、Unicode データを保管したり処     | ドライバーは ODBC 3.5 Unicode ドライバー |
|           | 理する能力を備えた ODBC 3.5 ANSI ドライ   | です。Unicode ドライバーは、Unicode ストリ |
|           | バーです。ANSI ドライバーは、API に受け      | ングを API に対する引数として受け入れま        |
|           | 渡す引数として Unicode ストリングはサポー     | す。                            |
|           | トしません。API 上で Unicode ストリングを   |                               |
|           | 渡すアプリケーションは機能します。             |                               |
|           | unixODBC ドライバー・マネージャーがこれ      |                               |
|           | らの呼び出しを ANSI ドライバーの narrow    |                               |
|           | インターフェースにマップするためです。           |                               |
| サインオン     | サインオンするには、接続 API を呼び出すと       | ユーザーには、接続の際に使用するユーザー          |
|           | きにユーザー ID とパスワードを指定する         | ⅡD とパスワードを制御するサインオン・オプ        |
|           | か、またはユーザー ID とパスワードが DSN      | ションが用意されています。接続の際に、キャ         |
|           | に入力されている必要があります。 ODBC ド       | ッシュ付きパスワードが使用されることがあり         |
|           | ライバーは、System i ユーザー ID またはパ   | ます。ユーザーのパスワードの有効期限が切れ         |
|           | スワードを要求するプロンプトを出しませ           | ている場合、ユーザーがそのパスワードを変更         |
|           | ん。 ユーザー ID およびパスワードの更新        | できるようにするダイアログが表示されます。         |
|           | は、System i Telnet セッションを介して行う |                               |
|           | 必要があります。                      |                               |
| パラメーターまたは | パラメーターまたは列を C タイプとして          | パラメーターまたは列を C タイプとして          |
| 列のバインド    | SQL_C_WCHAR とバインドする場合、        | SQL_C_WCHAR とバインドする場合、wchar_t |
|           | wchar_t バッファーに入れて受け渡すことはで     | バッファーに入れて渡す必要があります。ドラ         |
|           | きません。ドライバー・マネージャーとドラ          | イバー・マネージャーとドライバーは両方と          |
|           | イバーは両方とも、SQL_C_WCHAR データ・     | も、SQL C WCHAR データ・タイプを 2 バ    |
|           | タイプを 2 バイト UCS-2 ストリングとして     | イト UCS-2 ストリングとして処理します。       |
|           | 処理します。                        |                               |

表 *3. System i Access for Linux ODBC* ドライバーと *System i Access for Windows ODBC* ドライバーの違い。

# **System i Access for Linux** のユーティリティー

System i Access for Linux 製品には、以下のユーティリティーが組み込まれており、/opt/ibm/iSeriesAccess/ bin に入れて出荷されます。

以下のリンクを使用して System i Access for Linux のユーティリティーの詳細を入手してください。

# **CWBCOPWR -** 拡張通信設定の変更

このコマンドは、System i Access for Linux 製品の拡張通信設定を変更するために使用します。

詳しくは、cwbcopwr.html を参照してください。

### **CWBMEDIC -** サービス情報収集ツール

このコマンドは、IBM のサービス情報を収集するために使用します。

### <span id="page-50-0"></span>構文

cwbmedic

### パラメーター

パラメーターはありません。

このコマンドは、ユーザーのホーム・ディレクトリー内にファイル .tgz を作成します。必要なら、分析の ために、このファイルを IBM サービスに送ってください。

### 例

- v このコマンドを実行するには、cwbmedic と入力します。
- v このファイルの内容を表示するには、以下のコマンドを入力します。 tar xvzf /home/*username*/cwbmedic.tgz cat cwbmedic.out

# **CWBNLTBL -** 変換テーブルのダウンロード

このコマンドは、変換テーブルをダウンロードするためにコンソール・プロンプトから使用します。

### 構文

cwbnltbl [source-code-page] [target-code-page] [system] [userid] [password]

### パラメーター

- v source-code-page = テーブルのソース・コード・ページ
- v target-code-page = テーブルのターゲット・コード・ページ
- v system = System i の名前。そこからテーブルがダウンロードされます。

注**:** System i への接続が必要な場合は、ユーザー ID とパスワードも指定する必要があります。

- v userid = System i ユーザー ID
- password = System i パスワード

テーブルは、ワークステーション上の共通の場所 /opt/ibm/iSeriesAccess/conv\_tables を共有します。製品に は、多くの変換テーブルが付属しています。製品では、必要な場合、iconv 変換も使用します。活動記録ロ グを使用して、変換情報を見つけてください。

#### 例

- v 819 から 13488 への変換テーブルをシステムからダウンロードする必要がある場合は、cwbnltbl 819 13488 *myiSeriesSystem myiSeriesuserid myiSeriesPwd* を実行します。
- v 現在のロケール文字セットとそのコード・ページ・マッピングを表示するには、cwbnltbl を実行しま す。

# **CWBPING -** サーバーへの接続のテスト

このコマンドをコンソール・プロンプトから使用して、System i との接続が正常に確立されたかどうかを 判断したり、接続障害の原因の判別に役立てます。

CWBPING は、System i ホスト・サーバーの状況について検査します。各ホスト・ソケット・サーバーに 接続した結果と、通信プロバイダーの名前が表示されます。詳細なメッセージを表示するには、(/v) 冗長オ プションを使用してください。

### 構文

cwbping system [/v] [/pl:#] [/al:#] [/serv:name] [/port:#] [/user:userid] [/password:password] [/all]

### パラメーター

- v system = サーバーの名前
- /v = 冗長出力
- v /pl:# = ポート・モード (0 = サーバー・サービス・ファイル、1 = ローカル・サービス・ファイル、2 = 標準ポート)

注**:** /port:# が指定された場合、ポート・モードは無視されます。

- v /al:# = アドレス・モード
	- 0= 常に、gethostbyname を使用する
	- 1=1 時間後にルックアップする
	- 2=1 日後にルックアップする
	- 3=1 週間後にルックアップする
	- 4 = gethostbyname を使用せず、構成済みの IP アドレスを使用する
	- 5= 各 PC 再始動後に一度ルックアップする

注**:** システム名が IP アドレス形式 (x.x.x.x) で指定された場合、アドレス・モードは無視されます。

v /serv:name = 接続先のサービスの名前 (すなわち、/serv:telnet または /serv:ftp)

注**:** あらゆる TCP/IP サービス名を使用できます。例えば、CWBCO1003 またはローカル・サービス・ ファイルを参照してください。

- v /port:# = 接続先になるポートの、10 進数の番号 (すなわち、/port:23 または /port:21)
	- 注**:** あらゆる TCP/IP ポート番号を使用できます。例えば、CWBCO1003 またはローカル・サービス・ ファイルを参照してください。
- v /user:userid = サーバーが始動時に機密保護を必要とする場合にのみ使用する System i ユーザー ID
- v /password:password = サーバーが始動時に機密保護を必要とする場合にのみ使用する System i パスワー ド
- v /all = すべての考えられるサーバーを検証する。デフォルトでは、共通サーバーのみが検証されます。

#### 例

アドレスが 9.12.103.14 の System1 という名前の System i ホスト・サーバーの状況を検査するには、次の ようにします。

cwbping System1

または cwbping 9.12.103.14 /v

# <span id="page-52-0"></span>**CWBRUNSQL - ODBC DSN** を使用しての、バッチ **SQL** コマンドおよび プロシージャーの実行

このコマンドは、ODBC DSN を使用してバッチ SQL コマンドおよびプロシージャーを実行するために使 用します。

# 構文

cwbrunsql [/DSN:<ODBC DSN=″″>] [/I:<*fileName*>]

### パラメーター

- v [/DSN:<ODBC DSN=″″>] = 指定された ODBC DSN を使用します。
- v [/I:<*fileName*>] = 指定されたファイル名を使用します。
- v [/SYSTEM:<*system*>] = 指定されたシステム名を使用します。 DSN の代わりに (またはそれに追加して) 使用できます。
- v [/USER:<*userID*>] = 指定されたユーザー ID を使用します。
- v [/PASSWORD:<*password*>] = 指定されたパスワードを使用します。
- v [/DFTLIB:<library>] = 指定されたデフォルトのライブラリーを使用します。
- [/Z] = バナーなし

### 例

myfile.sql という名前のファイルに、次のものが入っています。

CREATE TABLE QGPL.MYTABLE (COL1 INT, COL2 CHAR(10)); INSERT INTO QGPL.MYTABLE VALUES ( 1, 'ABC' ); INSERT INTO QGPL.MYTABLE VALUES ( 2, 'DEF' ); INSERT INTO QGPL.MYTABLE SET COL2= 'XXX' WHERE COL1=2; SELECT \* FROM QGPL.MYTABLE;

```
各 SQL ステートメントがセミコロンで区切られていることに注意してください。この .sql ファイルを実
行するには、以下を入力します。ここで、myODBCDSN は ODBC データ・ソースの名前です。
```
cwbrunsql /DSN:*myODBCDSN* /I:myfile.sql

# **CWBTRC - System i Access for Linux** のトレース

このコマンドは、トレースを構成するためにコンソール・プロンプトから使用します。

### 構文

cwbtrc [/DT:0-1] [/DPATH:path] [/DWRAP:0-4000] [/DFLTR:0-1] [/DTICK:0-1] [/DFRMT:0-1] [/HL:0-1] [/HPATH:path] [/HWRAP:0-4000] [/HFLTR:0-1] [/HTICK:0-1]

### パラメーター

注**:** デフォルトは、太字で示されています。

- v /DT:0-1 = 詳細トレースの **off**/on
- v /DPATH:path = 詳細トレース・パス。デフォルトは \$HOME/.iSeriesODBC
- v /DWRAP:0-4000 = 詳細トレースの折り返しサイズ (MB)。デフォルトは 1。最後のレコードの後に <EOF> 記号が配置されます。
- v /DFLTR:0-1 = 詳細トレース・フィルターの **off**/on
- <span id="page-53-0"></span>v /DCOMP:abc,abc = フィルター・コンポーネント・リスト。ここで、コンポーネントは以下のとおりで す。Configuration、 Communication、Comm-API、Comm-SPI、Comm-System、Comm-Base、License Management、 NLS、ODBC、ODBC-Error、Emulator Remote Command、Service、Security。
- v /DTICK:0-1 = トレース項目内の **timestamp** または tick count
- v /DFRMT:0-1 = 限界 TCP 16 進データの **off**/on
- v /HL:0-1 = 活動記録ログの **off**/on
- v /HPATH:path = 活動記録ログ・パス。デフォルトは \$HOME/.iSeriesODBC /HWRAP:0-4000 = 活動記録 ログの折り返しサイズ (MB)。デフォルトは 1。最後のレコードの後に <EOF> 記号が配置されます。
- v /HFLTR:0-1 = 活動記録ログ・フィルターの **off**/on
- v /HCOMP:abc,abc = フィルター・コンポーネント・リスト。ここで、コンポーネントは以下のとおりで す。Configuration、 Communication、Comm-API、Comm-SPI、Comm-System、Comm-Base、License Management、 NLS、ODBC、ODBC-Error、Emulator Remote Command、Service、Security。
- v /HTICK:0-1 = トレース項目内の **timestamp** または tick count

パラメーターを指定せずに CWBTRC を実行すると、コマンド構文と、各パラメーターの現在の状況が表 示されます。

CWBTRC からの出力は、次の命名規則をもっています。

cwbdetail-<process name>-pid.csv

cwbhistory-<process name>-pid.csv

出力ファイルは、セミコロンで区切られたレコード様式になります。これは、表示のための、スプレッドシ ートへの入力に適しています。

#### 例

次のコマンドは、詳細トレースをオンにして、折り返し前に 10 mg ファイルに増大できるようにします。 活動記録ログもオンにします。 cwbtrc /dt:1 /dwrap:10 /hl:1

次のコマンドは、活動記録ログをオンにし、/usr/traces へのパスを変更します。 cwbtrc /hl:1 /hpath:/usr/traces

### **RMTCMD - System i** バッチ**/CL** コマンドの実行

このコマンドは、単一の System i コマンドまたは System i コマンドのグループを実行するために、コン ソール・プロンプトから使用します。

#### 構文

単一コマンドを実行するには、次のようにします。

rmtcmd [command]

コマンドのグループを実行するには、次のようにします。

rmtcmd [/I:fileName]

### <span id="page-54-0"></span>パラメーター

- v /system:systemName = System i の名前
- v /user:userName = System i ユーザー・プロファイル
- v /password:password = System i ユーザー・プロファイル・パスワード
- v /Q = エラー・プロンプトなし
- v /Z = バナーなし

#### 例

- v システム bigblue でコマンド foo を実行するには、次のようにします。 rmtcmd foo /system:bigblue /user:UserProfile /password:UserPassword
- v ファイルにリストされているコマンドのグループを実行するには、次のようにします。 rmtcmd /i:foocmds.txt /system:bigblue /user:UserProfile /password:UserPassword

# **RMTODBC - ODBC** ドライバーを使用しての、**System i** バッチ**/CL** コマ ンドの実行

このコマンドは、単一の System i コマンドまたは System i コマンドのグループを実行するために、コン ソール・プロンプトから使用します。

### 構文

単一コマンドを実行するには、次のようにします。 rmtodbc [command]

コマンドのグループを実行するには、次のようにします。

rmtodbc [/I:fileName]

### パラメーター

- /system:systemName = System i の名前
- v /dsn:dsnName = ODBC データ・ソース名
- v /user:userName = System i ユーザー・プロファイル
- v /password:password = System i ユーザー・プロファイル・パスワード
- v /Q = エラー・プロンプトなし
- *IZ* = バナーなし

#### 例

- v システム bigblue でコマンド foo を実行するには、次のようにします。 rmtodbc foo /system:bigblue /user:UserProfile /password:UserPassword
- v ファイルにリストされているコマンドのグループを実行するには、次のようにします。 rmtodbc /i:foocmds.txt /system:bigblue /user:UserProfile /password:UserPassword

# コードに関するライセンス情報および特記事項

IBM は、お客様に、すべてのプログラム・コードのサンプルを使用することができる非独占的な著作使用 権を許諾します。お客様は、このサンプル・コードから、お客様独自の特別のニーズに合わせた類似のプロ グラムを作成することができます。

強行法規で除外を禁止されている場合を除き、IBM、そのプログラム開発者、および供給者は「プログラ ム」および「プログラム」に対する技術的サポートがある場合にはその技術的サポートについて、商品性の 保証、特定目的適合性の保証および法律上の瑕疵担保責任を含むすべての明示もしくは黙示の保証責任を負 わないものとします。

IBM、そのプログラム開発者、または供給者は、いかなる場合においてもその予見の有無を問わず、以下に 対する責任を負いません。

- 1. データの喪失、または損傷。
- 2. 直接損害、特別損害、付随的損害、間接損害、または経済上の結果的損害。
- 3. 逸失した利益、ビジネス上の収益、あるいは節約すべかりし費用。

国または地域によっては、法律の強行規定により、上記の責任の制限が適用されない場合があります。

# <span id="page-56-0"></span>付録**.** 特記事項

本書は米国 IBM が提供する製品およびサービスについて作成したものです。

本書に記載の製品、サービス、または機能が日本においては提供されていない場合があります。日本で利用 可能な製品、サービス、および機能については、日本 IBM の営業担当員にお尋ねください。本書で IBM 製品、プログラム、またはサービスに言及していても、その IBM 製品、プログラム、またはサービスのみ が使用可能であることを意味するものではありません。これらに代えて、IBM の知的所有権を侵害するこ とのない、機能的に同等の製品、プログラム、またはサービスを使用することができます。ただし、IBM 以外の製品とプログラムの操作またはサービスの評価および検証は、お客様の責任で行っていただきます。

IBM は、本書に記載されている内容に関して特許権 (特許出願中のものを含む) を保有している場合があ ります。本書の提供は、お客様にこれらの特許権について実施権を許諾することを意味するものではありま せん。実施権についてのお問い合わせは、書面にて下記宛先にお送りください。

〒106-8711 東京都港区六本木 3-2-12 IBM World Trade Asia Corporation Intellectual Property Law & Licensing

以下の保証は、国または地域の法律に沿わない場合は、適用されません。 IBM およびその直接または間接 の子会社は、本書を特定物として現存するままの状態で提供し、商品性の保証、特定目的適合性の保証およ び法律上の瑕疵担保責任を含むすべての明示もしくは黙示の保証責任を負わないものとします。国または地 域によっては、法律の強行規定により、保証責任の制限が禁じられる場合、強行規定の制限を受けるものと します。

この情報には、技術的に不適切な記述や誤植を含む場合があります。本書は定期的に見直され、必要な変更 は本書の次版に組み込まれます。 IBM は予告なしに、随時、この文書に記載されている製品またはプログ ラムに対して、改良または変更を行うことがあります。

本書において IBM 以外の Web サイトに言及している場合がありますが、便宜のため記載しただけであ り、決してそれらの Web サイトを推奨するものではありません。それらの Web サイトにある資料は、こ の IBM 製品の資料の一部ではありません。それらの Web サイトは、お客様の責任でご使用ください。

IBM は、お客様が提供するいかなる情報も、お客様に対してなんら義務も負うことのない、自ら適切と信 ずる方法で、使用もしくは配布することができるものとします。

本プログラムのライセンス保持者で、(i) 独自に作成したプログラムとその他のプログラム (本プログラム を含む) との間での情報交換、および (ii) 交換された情報の相互利用を可能にすることを目的として、本 プログラムに関する情報を必要とする方は、下記に連絡してください。

IBM Corporation Software Interoperability Coordinator, Department YBWA 3605 Highway 52 N Rochester, MN 55901 U.S.A.

本プログラムに関する上記の情報は、適切な使用条件の下で使用することができますが、有償の場合もあり ます。

<span id="page-57-0"></span>本書で説明されているライセンス・プログラムまたはその他のライセンス資料は、IBM 所定のプログラム | 契約の契約条項、IBM プログラムのご使用条件、IBM 機械コードのご使用条件、またはそれと同等の条項 | に基づいて、IBM より提供されます。 |

この文書に含まれるいかなるパフォーマンス・データも、管理環境下で決定されたものです。そのため、他 の操作環境で得られた結果は、異なる可能性があります。一部の測定が、開発レベルのシステムで行われた 可能性がありますが、その測定値が、一般に利用可能なシステムのものと同じである保証はありません。さ らに、一部の測定値が、推定値である可能性があります。実際の結果は、異なる可能性があります。お客様 は、お客様の特定の環境に適したデータを確かめる必要があります。

IBM 以外の製品に関する情報は、その製品の供給者、出版物、もしくはその他の公に利用可能なソースか ら入手したものです。IBM は、それらの製品のテストは行っておりません。したがって、他社製品に関す る実行性、互換性、またはその他の要求については確証できません。 IBM 以外の製品の性能に関する質問 は、それらの製品の供給者にお願いします。

IBM の将来の方向または意向に関する記述については、予告なしに変更または撤回される場合があり、単 に目標を示しているものです。

表示されている IBM の価格は IBM が小売り価格として提示しているもので、現行価格であり、通知なし に変更されるものです。卸価格は、異なる場合があります。

本書はプランニング目的としてのみ記述されています。記述内容は製品が使用可能になる前に変更になる場 合があります。

本書には、日常の業務処理で用いられるデータや報告書の例が含まれています。より具体性を与えるため に、それらの例には、個人、企業、ブランド、あるいは製品などの名前が含まれている場合があります。こ れらの名称はすべて架空のものであり、名称や住所が類似する企業が実在しているとしても、それは偶然に すぎません。

#### 著作権使用許諾:

本書には、様々なオペレーティング・プラットフォームでのプログラミング手法を例示するサンプル・アプ リケーション・プログラムがソース言語で掲載されています。お客様は、サンプル・プログラムが書かれて いるオペレーティング・プラットフォームのアプリケーション・プログラミング・インターフェースに準拠 したアプリケーション・プログラムの開発、使用、販売、配布を目的として、いかなる形式においても、 IBM に対価を支払うことなくこれを複製し、改変し、配布することができます。このサンプル・プログラ ムは、あらゆる条件下における完全なテストを経ていません。従って IBM は、これらのサンプル・プログ ラムについて信頼性、利便性もしくは機能性があることをほのめかしたり、保証することはできません。

それぞれの複製物、サンプル・プログラムのいかなる部分、またはすべての派生的創作物にも、次のよう に、著作権表示を入れていただく必要があります。

© (お客様の会社名) (西暦年). このコードの一部は、IBM Corp. のサンプル・プログラムから取られていま す。 © Copyright IBM Corp. \_年を入れる\_. All rights reserved.

この情報をソフトコピーでご覧になっている場合は、写真やカラーの図表は表示されない場合があります。

# □ プログラミング・インターフェース情報

この System i Access for Linux の資料には、プログラムを作成するユーザーが IBM i5/OS のサービスを 使用するためのプログラミング・インターフェースが記述されています。

### <span id="page-58-0"></span>商標

以下は、International Business Machines Corporation の米国およびその他の国における商標です。

AS/400 DB2 DB2 Universal Database eServer i5/OS IBM iSeries OS/400 Power PC System i

Adobe、Adobe ロゴ、PostScript、PostScript ロゴは、Adobe Systems Incorporated の米国およびその他の国 | | における登録商標または商標です。

IT Infrastructure Library は英国 Office of Government Commerce の一部である the Central Computer and | Telecommunications Agency の登録商標です。 |

Intel、Intel (ロゴ)、Intel Inside、Intel Inside (ロゴ)、Intel Centrino、Intel Centrino (ロゴ)、Celeron、Intel |

Xeon、Intel SpeedStep、Itanium、Pentium は、Intel Corporation または子会社の米国およびその他の国にお | ける商標または登録商標です。 |

Microsoft、Windows、Windows NT および Windows ロゴは、Microsoft Corporation の米国およびその他の 国における商標です。

ITIL は英国 Office of Government Commerce の登録商標および共同体登録商標であって、米国特許商標庁 | にて登録されています。 |

Java およびすべての Java 関連の商標およびロゴは Sun Microsystems, Inc.の米国およびその他の国におけ | る商標です。

Linux は、Linus Torvalds の米国およびその他の国における登録商標です。 |

UNIX は The Open Group の米国およびその他の国における登録商標です。

他の会社名、製品名およびサービス名などはそれぞれ各社の商標または登録商標です。

### 使用条件

これらの資料は、以下の条件に同意していただける場合に限りご使用いただけます。

個人使用**:** これらの資料は、すべての著作権表示その他の所有権表示をしていただくことを条件に、非商業 的な個人による使用目的に限り複製することができます。ただし、IBM の明示的な承諾をえずに、これら の資料またはその一部について、二次的著作物を作成したり、配布 (頒布、送信を含む) または表示 (上映 を含む) することはできません。

商業的使用**:** これらの資料は、すべての著作権表示その他の所有権表示をしていただくことを条件に、お客 様の企業内に限り、複製、配布、および表示することができます。ただし、IBM の明示的な承諾をえずに これらの資料の二次的著作物を作成したり、お客様の企業外で資料またはその一部を複製、配布、または表 示することはできません。

ここで明示的に許可されているもの以外に、資料や資料内に含まれる情報、データ、ソフトウェア、または その他の知的所有権に対するいかなる許可、ライセンス、または権利を明示的にも黙示的にも付与するもの ではありません。

資料の使用が IBM の利益を損なうと判断された場合や、上記の条件が適切に守られていないと判断された 場合、IBM はいつでも自らの判断により、ここで与えた許可を撤回できるものとさせていただきます。

お客様がこの情報をダウンロード、輸出、または再輸出する際には、米国のすべての輸出入関連法規を含 む、すべての関連法規を遵守するものとします。

IBM は、これらの資料の内容についていかなる保証もしません。これらの資料は、特定物として現存する ままの状態で提供され、商品性の保証、第三者の権利の不侵害の保証、特定目的適合性の保証および法律上 の瑕疵担保責任を含むすべての明示もしくは黙示の保証責任なしで提供されます。

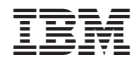

Printed in Japan